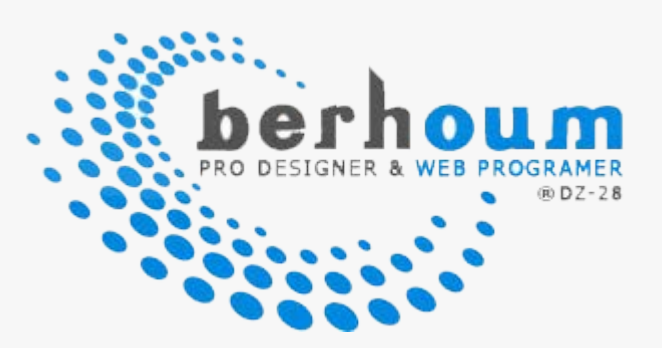

# كتاب : برمجة سكربت بنظامي دخول وتسجيل + السكربت

berhoum - Fellak Mohammed

السلام عليكم ورحمة االله تعالى وبركاته

بسم االله والصلاة والسلام على رسول االله

 $\mathrm{PHP} \Lambda \mathrm{YSQL}$  نتناول في هذا الكتاب المتواضع هذا الدرس الموجه خصيصا لمبتدئي

 $\operatorname{ph}$ وإن شاء الله يكون لهم بمثابة خطوة أولى في عالم برمجة سكربتات  $\operatorname{ph}$ 

مثل هاته وحتى أقوى .. فهذا السكربت بسيط جدا لكنه سيحل الكثير من أجوبة

بعض مبتدئي هذا المجال ويشرح لهم طرق الاتصال بقواعد البيانات وبالتعامل

مع السيرفر وكيفية إدخال وإخراج البيانات وعرضها

ننطلق مباشرة بحول االله في الشرح

berhoum - Fellak Mohammed

إعداد وتقديم : محمد فلاك من الجزائر/برهوم

طالب جامعي1رياضيات وإعلام آلي

aمصم فوتوشوب و $\rm Cinema$ 4 $\rm C$ ومصمم مواقع وبرامج

كتاب : برمجة سكربت بنظامي دخول وتسجيل + السكربت

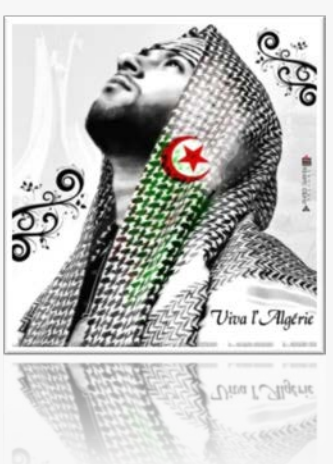

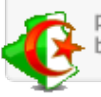

prog4ar.wordpress.com berhom@yahoo.com

copyrights @ 2011 berhoum.com

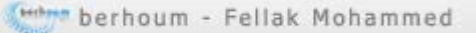

أولا يجب أن تكون قمت بتثبيت السيرفر المحلى مسبقا ( $\mathrm{AppServ}$ ) على جهازك

إن لم تكن فعلت ذلك فتابع الفيديو التالي على اليوتيب

<http://youtube.com/watch?v=stvPOFR3QqA>

كان لي شرح سابقا مرفوع على hotfile لكن انتهت صلاحيته

عموما .. لما ننتهي من تثبيت السيرفر المحلي نفتح أي متصفح

 $\rm (localhost)$ وندخل للسيرفر المحلي بكتابة مايلي  $\rm http://localhost)/local$  أو

كما في الصورة الموالية

http://localhost/

ثم نضغط الخيار الأول لدخول قاعدة البيانات

The AppServ Open Project - 2.6.0 for Windows **DephpMyAdmin Database Manager Version 2.10.3** PHP Information Version 6.0.0-dev About AppServ Version 2.6.0 for Windows AppServ is a merging open source software installer package for Windows includes: • Apache Web Server Version 2.2.8 • PHP Script Language Version 6.0.0-dev · MySQL Database Version 6.0.4-alpha • phpMyAdmin Database Manager Version 2.10.3 نضغط هنا

نضع إسم المستخدم (root) وكلمة السر للدخول التي وضعناها سابقا عند تثبيت السيرفر المحلي

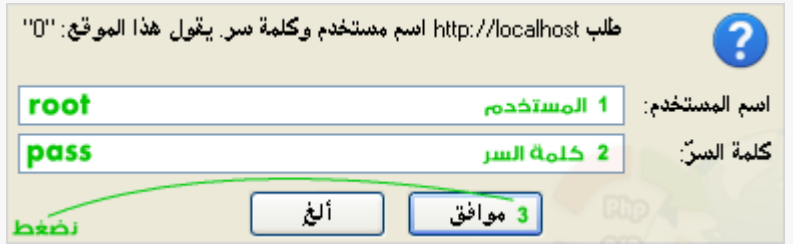

الآن وبعدما دخلنا .. سنقوم بإنشاء قاعدة بيانات جديدة كما في الصورة

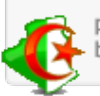

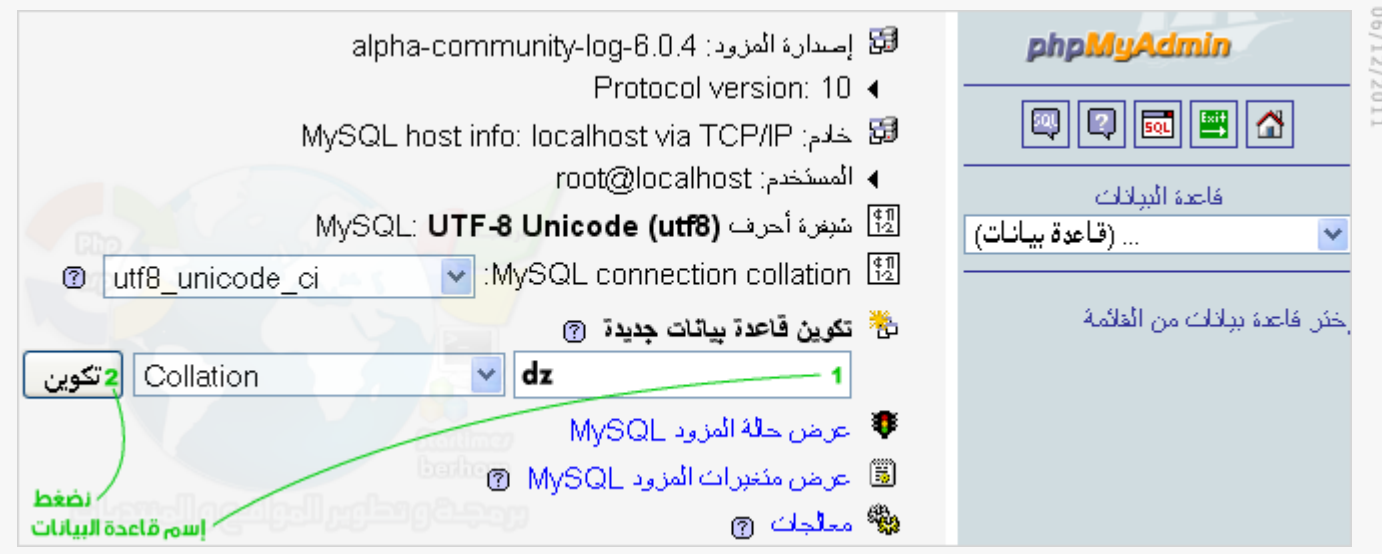

تم إنشاء القاعدة بنجاح كما في الصورة

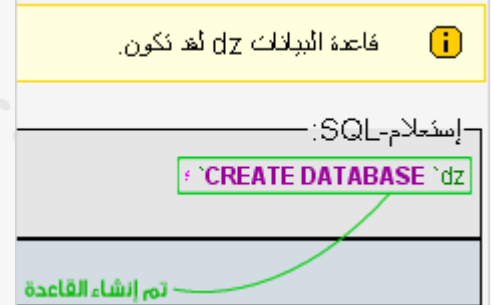

قائمة قواعد البيانات وتظهر هنا القاعدة التي أنشأناها ويظهر أمامها (0) أي لا تحوي أي جداول

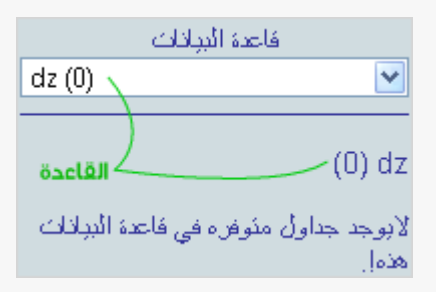

نقوم الآن بإنشاء جدول بإسم (  $\rm{alger}$  ) وبـ ( 5 ) حقول ثم نضغط كما في الصورة

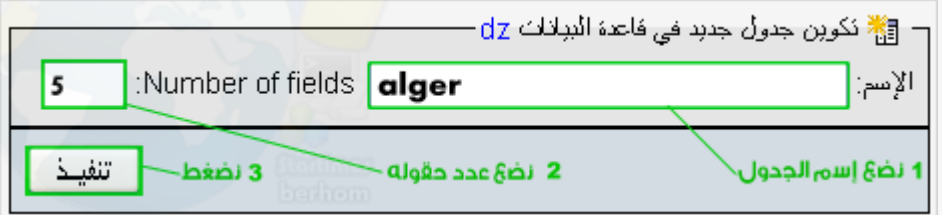

تظهر لنا الصفحة التالية والخاصة بوضع أسماء الحقول وخصائصها

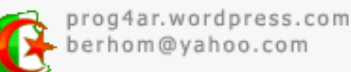

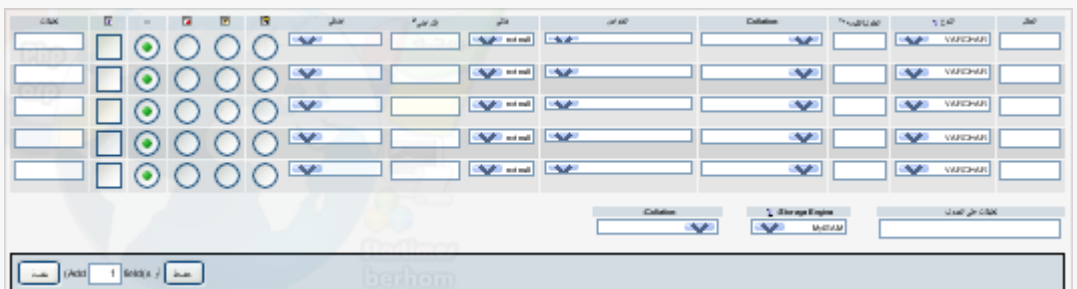

# نملأ الخانات التي على اليمين كما في الصورة

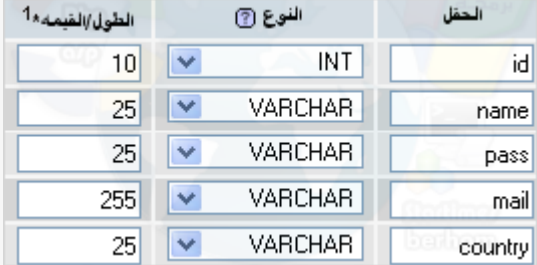

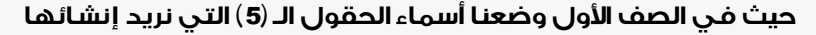

وفي الصف الثاني هناك قوائم خاصة بنوع الحقول حيث

(int (يعني حقل رقمي لا يوضع فيه إلا الأرقام

(varchar (أي حقل حرفي ورقمي وله حد معين من الحروف

(text (حقل غير محدود في عدد الحروف والبيانات التي تكتب داخله

بالنسبة للصف الثالث المكتوب فيه ( الطول/القيمة) فهو خاص بأقصى

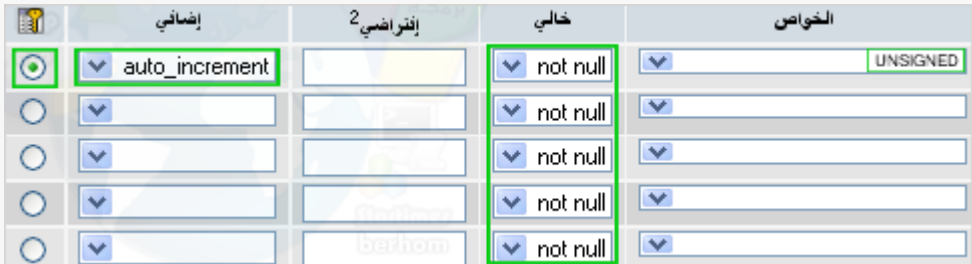

# عدد الحروف أو الأرقام في الحقل الموضوعة له

الآن الخانات التي في الجهة اليسرى حيث جعلنا في الصف (الخواص)

الخاصية ( unsigned ) للحقل ( id ) وهي عبارة عن شرط يجعل الحقل

لا يقبل أرقاما سالبة بالنسبة للصف الثاني (خالي) فهو خاص بجعل الحقل إما :

لا يمكن أن يكون فارغا أو يكون فارغا

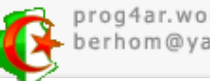

06/12/201:

# بالنسبة للصف (افتراضي) فنملأه فقط

لما نختار من الصف (خالي) القيمة (null (فهي قيمة افتراضية عشوائية توضع لقيم الحقل

لم يتم إنشائه أو إذا أدخلنا بيانات معينة وتركنا

الحقل فارغا فستوضع فيه هاته القيمة التي نضعها

 $dz - d - d$  .. الخ) .. مثلا : (0 - 1 -  $dz - d$ 

بالنسبة للصف الرابع (إضافي) فيهمنا الأمر الذي يظهر في الصورة (increment\_auto(

وقد وضعناه للحقل  $(\mathrm{id})$ لأنه خاص فقط بالحقول الرقمية

وظيفة الأمر هي الترقيم التلقائي للحقل حيث كل ما أدخلنا قيمة جديدة للجدول

دون أن نضيف قيمة للحقل الذي فيه هذا الأمر فسيضاف تلقائيا رقم (1)

أي إذا كان لدينا 4صفوف (سجلات) في الجدول فبإضافة صف (سجل) جديد فإنه سيصير رقم

الحقل الذي فيه الأمر (5) مباشرة

بالنسبة للصف الأخير والذي فيه الدوائر الخاصة باختيار نوع الحقل ( أساسي ، مميز ، بنص كامل ... إلخ )

 $(\mathrm{id})$ وفي هاته الحالة اخترنا الحقل الأساسي وللحقل الأول

ولجعل حقل أساسي عدة أهداف منها ترتيب بيانات الجدول

حسب هذا الحقل والربط أيضا بين جدولين .. إلخ

عموما بعدما وضعنا البيانات نضغط لإضافة الحقول

حفظ

كما نلاحظ في الصورة تم إضافة الجدول بحقوله التي وضعناها وبخصائصها

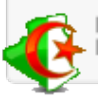

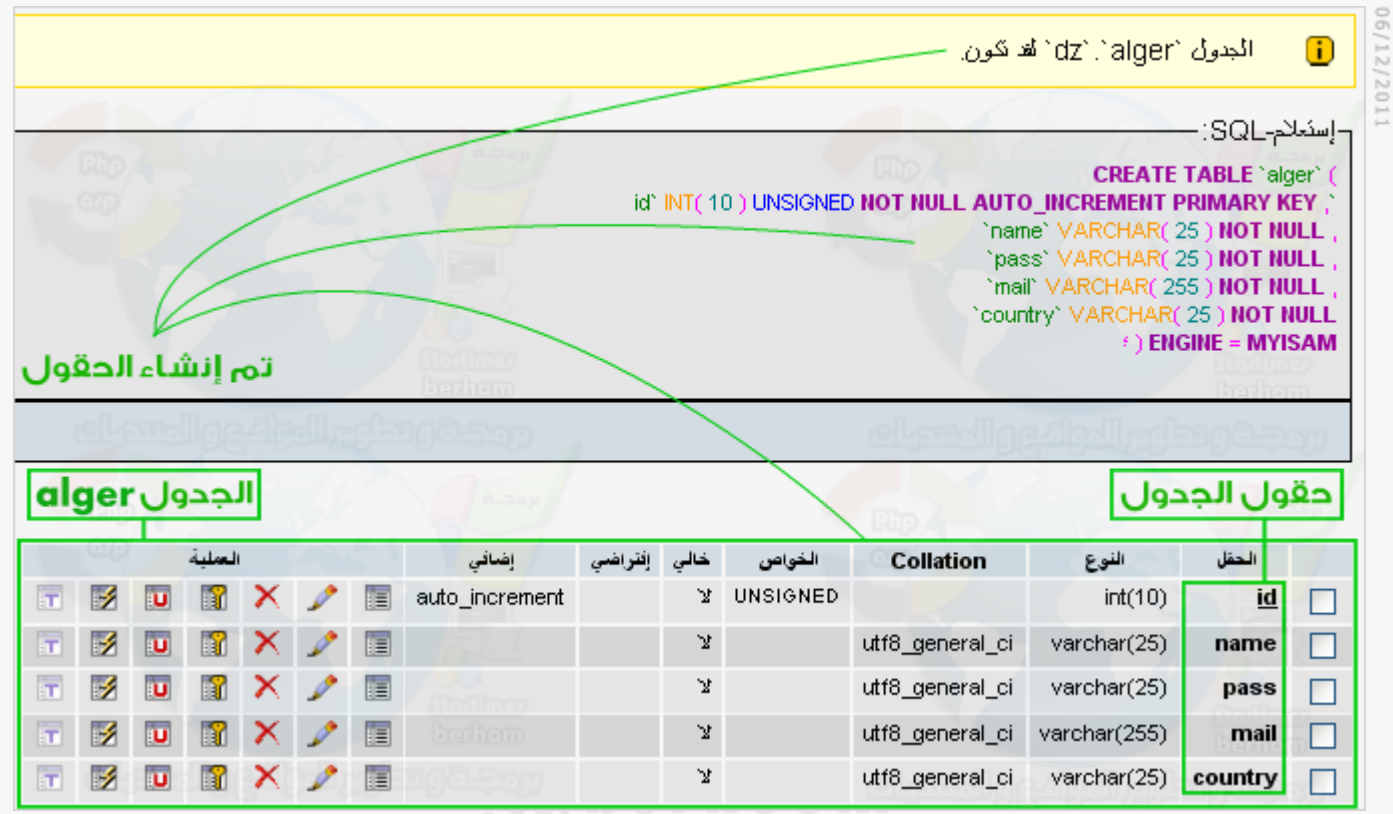

وكما نلاحظ في قائمة قواعد البيانات صار هناك في القاعدة  ${\rm d} z$  (جدول واحد جديد

# وهو الجدول ( $\operatorname{alger}$ ) الذي قمنا بإضافته

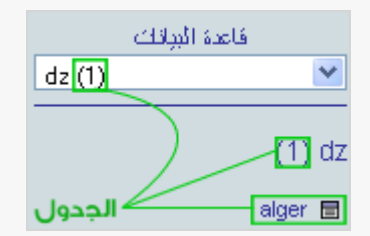

# بالطريقة التالية أضفنا الجدول من (phpmyadmin(سنضيفه الآن بأكواد

 $\rm (CD)$  ودوال  $\rm (php\ ,\ mysql)$  كما يحب الأعضاء .. نتجه الآن إلى السيرفر المحلي وندخل للقرص

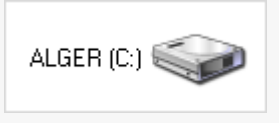

# نتجه لمجلد السيرفر المحلي

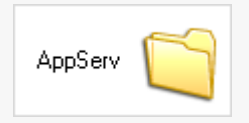

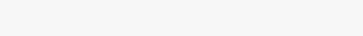

prog4ar.wordpress.com berhom@yahoo.com

# ندخل لمجلد الملفات التي ستعرض في المتصفج

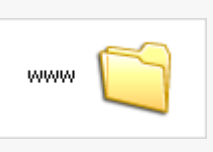

ننشئ مجلد جديد بإسم (php) مثلا كما في الصورة حتى نبرمج فيه هذا السكربت الذي سنقوم به

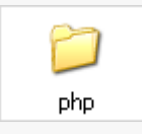

# نضيف فيه ال (5) ملفات المبينة في الصورة

(php) وكلهابصيغة )connect - index - singup - login - setup )

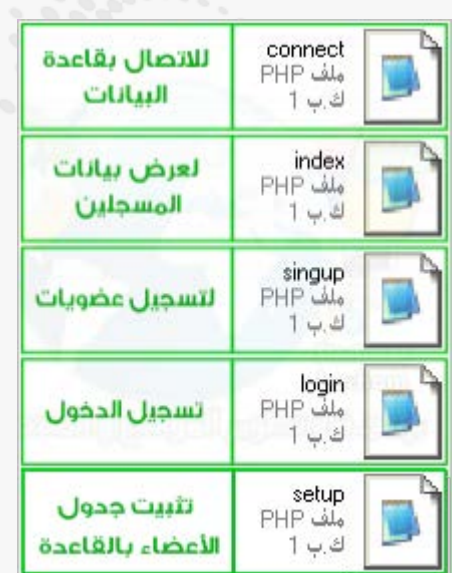

نفتح الملفات في محرر البرمجة

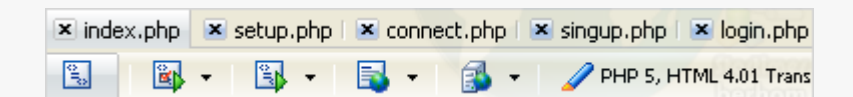

ونضيف داخل كل هاته الملفات رمزي بداية ونهاية أكواد  $\rm (php)$  كما في الصورة

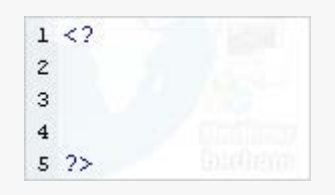

ونختار الملف

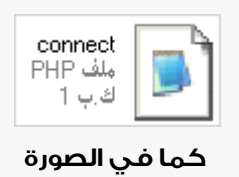

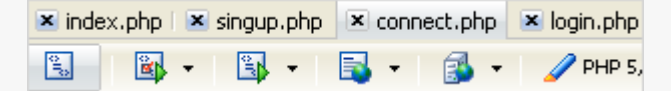

نكتب داخله الأكواد التالية والخاصة بالاتصال بالسيرفر وقاعدة البيانات

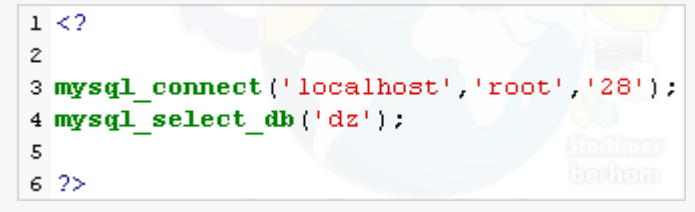

حيث (mysql\_connect) دالة (mysql) للاتصال بالسيرفر حيث يتم مطابقة

البيانات ( $\rm{localhost, root,}28$ مع البيانات المدخلة سابقا للسيرفر المحلي

وبالنسبة لـ (Localhost - root) فهما ثابتتان دائما في السيرفر المحلي

بالنسبة للباس(28) فهو ما تماختيارهأثناءتثبيت برنامج السيرفر المحلي

بالنسبة للدالة الثانية (mysql\_select\_db) فكذلك هي دالة (mysql) لاختيار وتحديد

ومطابقة قاعدة البيانات التي تكتب داخلها مع القاعدة المضافة في السيرفر

المحلي حتى يتم التعامل مع هاته القاعدة وإدخال وتعديل وحذف البيانات داخلها

نضغط الآن (File) ونضغط (Save) لحفظ الملف مع ما أدخلناه فيه

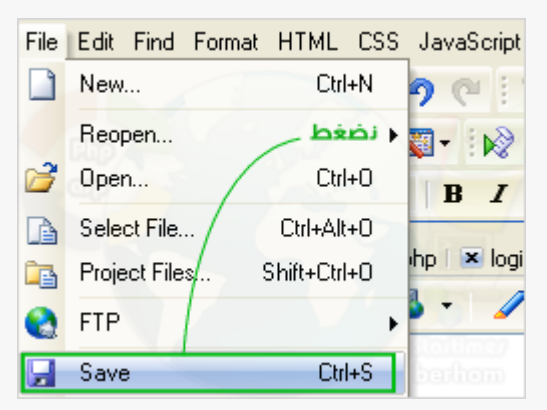

أو نضغط مباشرة (ctrl+s) من لوحة المفاتيح كذلل للحفظ

أو نضغط على الزر المبين في الصورة وكذلك لحفظ الملف

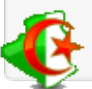

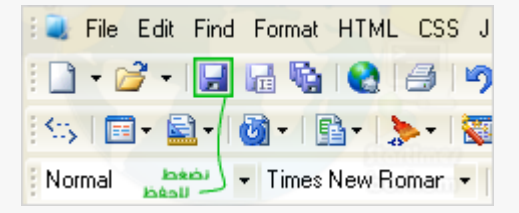

# بعدما أنشأنا ملف الاتصال بالسيرفر والقاعدة وهي أول وأهم خطو لعمل أي سكربت يتعامل مع

## قاعدة البيانات نتجه إلى ملف تثبيت الجداول داخل قاعدة البيانات

نختار الملف طبعا من محرر البرمجة

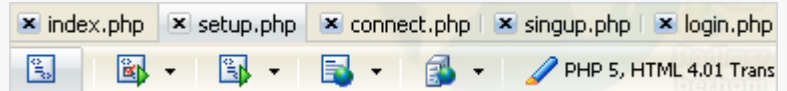

نضع أول شيء داخل الملف استدعاء ملف الاتصال (connect.php) ونستدعى الملف

بالدالة (require (الخاصة باستدعاءالملفات،لكن لماذا نستدعيملفالاتصال؟

```
1 < 2\overline{2}3 require('connect.php');
\overline{4}5 \frac{2}{2}
```
لأنه يجب أن نختار قاعدة بيانات نضيف فيها جداول وندخل إليها ونحذف ونعدل منها .. إلخ

كما أنه لا يمكننا تطبيق أوامر  $({\rm mysql})$  من استخراج بيانات وإدخال وحذف وتعديلها .. إلخ

بالأكواد الجديدة التالية جعلنا الكلمة  ${\rm dz}$ ) التي سنستعملها في رابط التثبيت

(setup.php?dz=setup) مثال لمن لم يفهم

مابالأحمر هيما تكلمت عنه هنا

وهنا قد طبقنا عن المتغير ( $\rm{d}z$ ) أو نقول عن ( $\rm{d}z$ ) التي ستظهر في الرابط الدالة (trim) والخاصة بإزالة الفراغات

من الرابط وهي دالة حماية لها عدة وظائف نشرحها لاحقا

```
1 < 2\mathbf{z}3 require('connect.php');
s $dz = trim($HTTP GET VARS['dz']);
6
7.2>
```
الآن نضع المرحلة الأولى للتثبيت حيث عندما ندخل لملف التثبيت

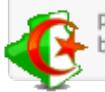

 $(\set)$  (setup.php) سيظهر ما بين الحضانتين  $(\set)$ 

 $if(\$dz=='')$  ) إلى  $\rm dz\$  == ') أي  $\rm d\rm z$ 

عموما هذا تفصيل ولا يهمنا حاليا

المهم فقد جعلنا في المرحلة الأولى رابط كتب فيه ( تثبيت جدول الأعضاء ) وعند الضغط عليه

 $1 < 2$  $\overline{2}$ 3 require ('connect.php');  $\overline{4}$  $s$   $\dagger$ dz = trim( $\dagger$ HTTP GET VARS['dz']);  $\epsilon$ 7 if  $(!§ dz)$  { 8 echo'  $\mathbf{9}$ <a href="setup.php?dz=setup"> اتثبيت جدول الأعضناء  $10$ ≺/a≻ i 11  $12$ 9 p.

يأخذنا للرابط ( setup.php?dz=setup ) أي للمرحلة الثانية

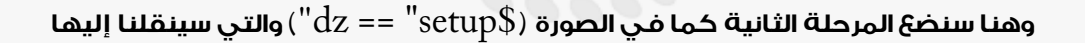

 $13$ }  $14$  $15.2$ 

الرابط السابق الذي يظهر أثناء دخول ملف التثبيت مباشرة وفي هاته المرحلة

```
1 < 2\mathsf z3 require ('connect.php');
 4
 s \daggerdz = trim(\daggerHTTP GET VARS['dz']);
 6
 7 if (!§ dz) {
 8
        echo'
        <a href="setup.php?dz=setup">
 \overline{9}10تنبيت جدول الأقضلاء
        \langle/a>
1112\,ومجلةووطوير المواقلوو المسحلات
13}
1415 if ({\frac{6}{3}}dz == "setup") {
1617}
18
19.2
```
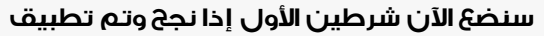

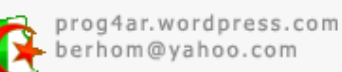

# $\text{(setup.php?dz=setup)}$  سيكون الرابط كالتالي

ما سنضعه بين الحاضنتين الأولتين ( $\{\,\}$  )

 $(iif(!\$sql)$  اللتان كتبتا بعد

والشرط الثاني يتحقق إذا لم يتحقق الشرط الأول مباشرة وسنضع داخلها رسالة عادية

لتبيين أن الشرط الأول لم ينجج

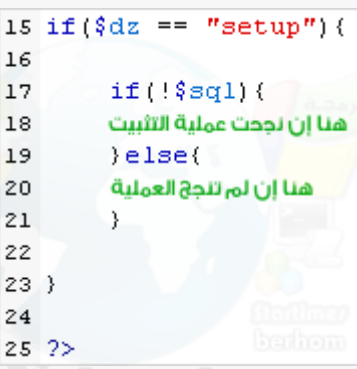

أضفنا الآن رسالتين الأولى تظهر إذا تحقق الشرط الأول والثانية تظهر إذا لم يتحقق الشرط الأول

والشرط الأول سنضع داخله أكواد sql لإضافة جدول الأعضاء داخل القاعدة

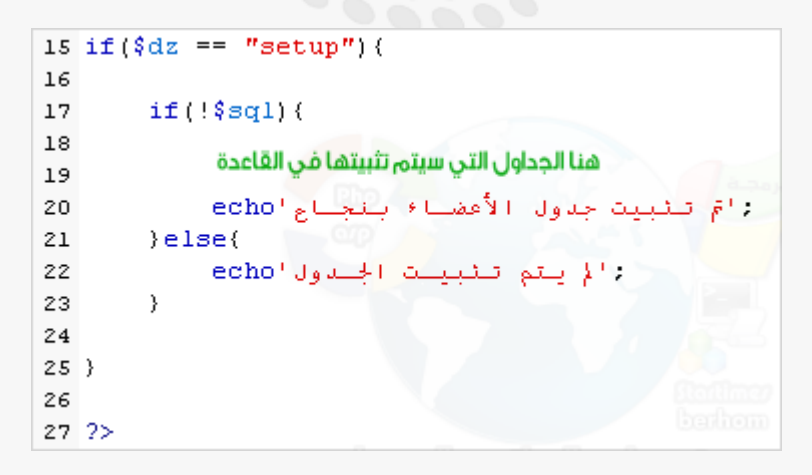

مكان الكتابة التي بالأخضر وبين حاضنتي الشرط الأول نضع ما يلي

mysql"); هنا أوامر")(mysql query

 $\text{mysql\_query}$  (mysq $\text{l\_query}$ ) هي دالة  $\text{mysql}$  لتطبيق أوامرها وتبيين

أنا ما يكتب داخلها هي أوامر  $({\rm mysql})$ وستطبق على السيرفر وقاعدة البيانات

والصورة توضح أين نكتب هاته الدالة وأين نكتب أوامر  $({\rm mysql})$  داخلها

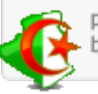

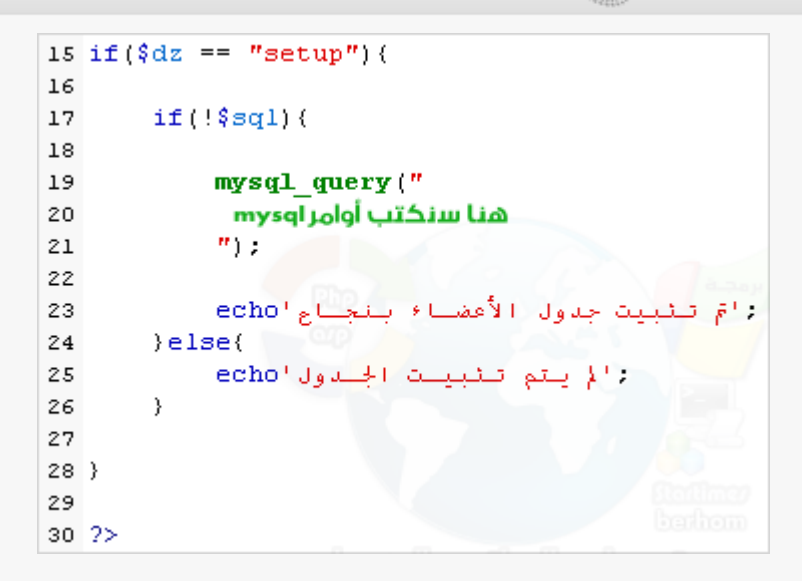

نضع الآن الأكواد المواضح في الصورة لإضافة جدول الأعضاء

حيث (Create  $\rm Table$ ) أمر  $\rm mysql$ لإنشاء جدول جديد  $\rm (alger)$  هو إسم الجدول المراد إضافته

وما تحت هذا السطر هو مكان كتابة الحقول المراد إضافتها وخصائص هاته الحقول

 $(My$ isam) فيمكن أن نقول عن $\hbox{\it Engine = Myisam}$  ) h أما

أنها المحرك الافتراضي لـ (لقاعدة البيانات) في  $(\rm{mysql})$ 

(www.google.dz ) عنها وللمزيد

CREATE TABLE ALGER هنا سنكتب حقول الجدول ) ENGINE = MYISAM

الكود كاملا لحد الآن والخاص بالمرحلة الثانية والخاصة بإضافة جدول الأعضاء للقاعدة

```
15 if ({\frac{6}{3}}dz == "setup") {
1617if (!$sql) {
18
19
            mysql_query("
            CREATE TABLE ALGER
20
            هنا سنكتب حقول الجدول
2122
            ) ENGINE = MYISAM
23
            n_{\rm H}24
            دامَ تنبيت جدول الأعضباء بنجلال echo
25
26
        ) else(27
            والم يتم تنبيست الجسدول echo
28
        3
29
30}
31
32 2>
```
prog4ar.wordpress.com berhom@yahoo.com

# نضيف الآن الحقول في المكان الموضج في الصورة السابقة

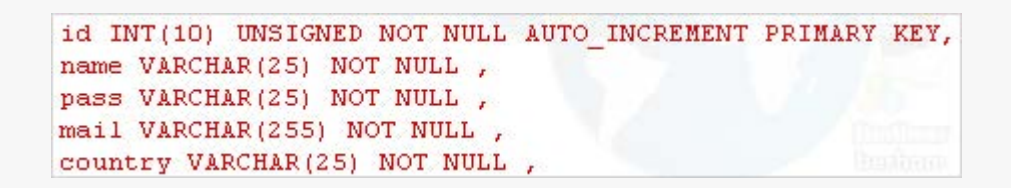

# نفس ما أضفناه سابقا من (phpmyadmin) سنضيفه الآن بالأكواد

والصورة التالية تشرح الأكواد شرحا مفصلا

#### id INT [10] UNSIGNED NOT NULL AUTO INCREMENT PRIMARY KEY name VARCHAR(25) NOT NULL pass VARCHAR(25) NOT NULL جعل الحقل aid ذي ترقم تلقائي mail VARCHAR 255 NOT NULL جعل الحقل ai لا يقبل أرقاما سالبة country||VARCHAR||25) ||NOT NULL جعل الحقل aid حقلا رئيسيا للفصل بين | الحقول لا ||عدد حروف||حقول أسماء الحقول الحقول وارقام اتكون فارغة حقل رقمي حرفية الحقل

لتكون الأكواد كاملة كما في الصورة التالية

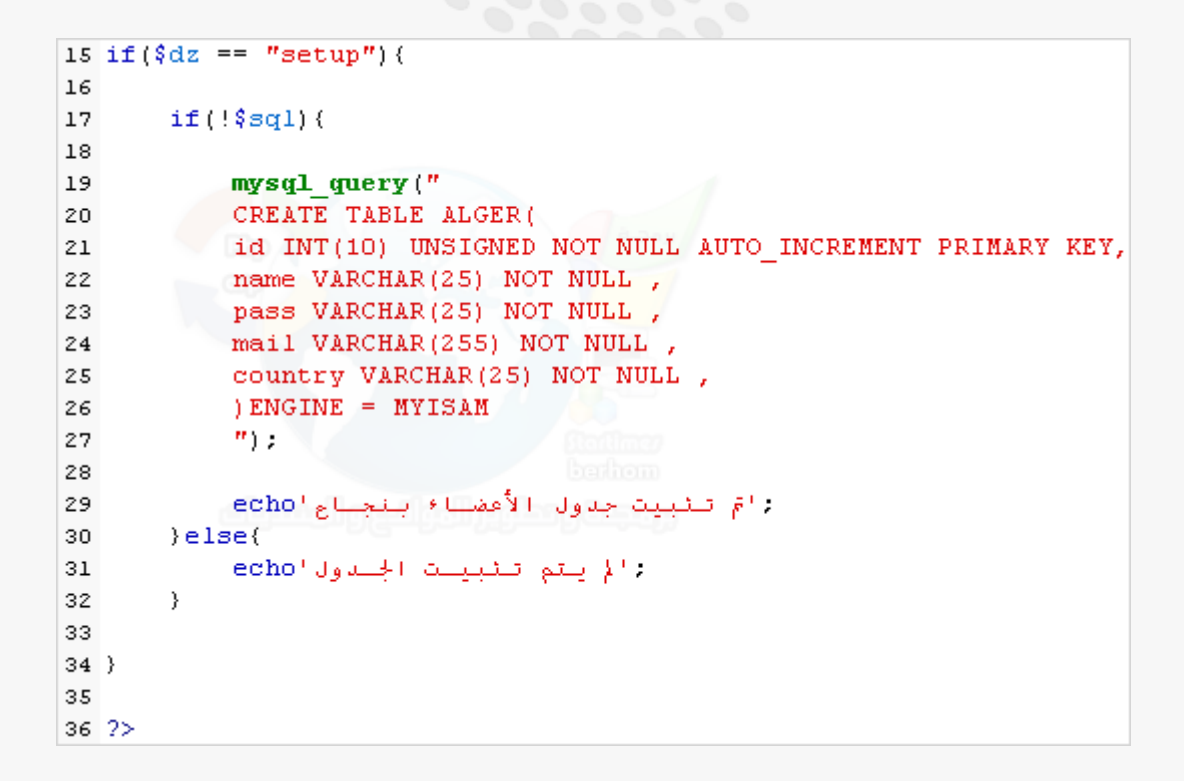

نغير الآن الرسالتين اللتان تظهران في حال نجاح أو عدم نجاح عملية تثبيت الجدول (alger) في القاعدة

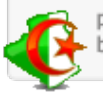

```
06/12/201
```

```
1 < 2\tilde{z}3 require ('connect.php');
 \overline{4}5 \text{ S} dz = \text{trim}(\text{SHTTP} \text{ GET VARS}[\text{'}dz']).6
 7 if (!§ dz) {
 ^{\circ}echo'
        <a href="setup.php?dz=setup">
 \overline{a}10
        تنبيت جدول الأعضناء
11\,\langle/a>
12^{12}dh
13}
1415 if ({\text{3dx}} == "setup") {
16
17
        if(!§sq1){
_{\rm 18}mysql_query("
19
             CREATE TABLE ALGER(
20
          id INT(10) UNSIGNED NOT NULL AUTO INCREMENT PRIMARY KEY,
21
22
            name VARCHAR(25) NOT NULL,
            pass VARCHAR(25) NOT NULL,
23
24
            , mail VARCHAR(255) NOT NULL
             country VARCHAR(25) NOT NULL,
25
             ) ENGINE = MYISAM
26
             ^{\prime\prime}) ;
27
28
29
             <br><a href="index.php">الرئيسية</echoيtion="") الرئيسية
             99.
30
31) else(<br>≺a href="setup.php">>هودة</ref>لم يتم تثبيت الجندول 'echo
32
33
             9. p
        -)
34
35
36}
37
38.2
```
#### الأكواد بالتحديد .. وفـي حال نجاح عملية التثبيت وكتابة الأكواد بشكل صحيح

# فستظهر الرسالة التي كتبناها بعد الدالة (echo) الخاصة بإظهار البيانات

```
mysql query ("
CREATE TABLE ALGER(
id INT(10) UNSIGNED NOT NULL AUTO INCREMENT PRIMARY KEY,
name VARCHAR(25) NOT NULL,
pass VARCHAR(25) NOT NULL,
mail VARCHAR(255) NOT NULL,
country VARCHAR(25) NOT NULL,
) ENGINE = MYISAM
") :
<br><a href="index.php">الرئيسية</echoيtion="/
19
```
وفي حال عدم نجاح تثبيت الجدول ( $\deg$ ) في القاعدة (dz) فستظهر الرسالة

التي كتبناها بعد (echo) كما في الصورة

```
prog4ar.wordpress.com
berhom@yahoo.com
```
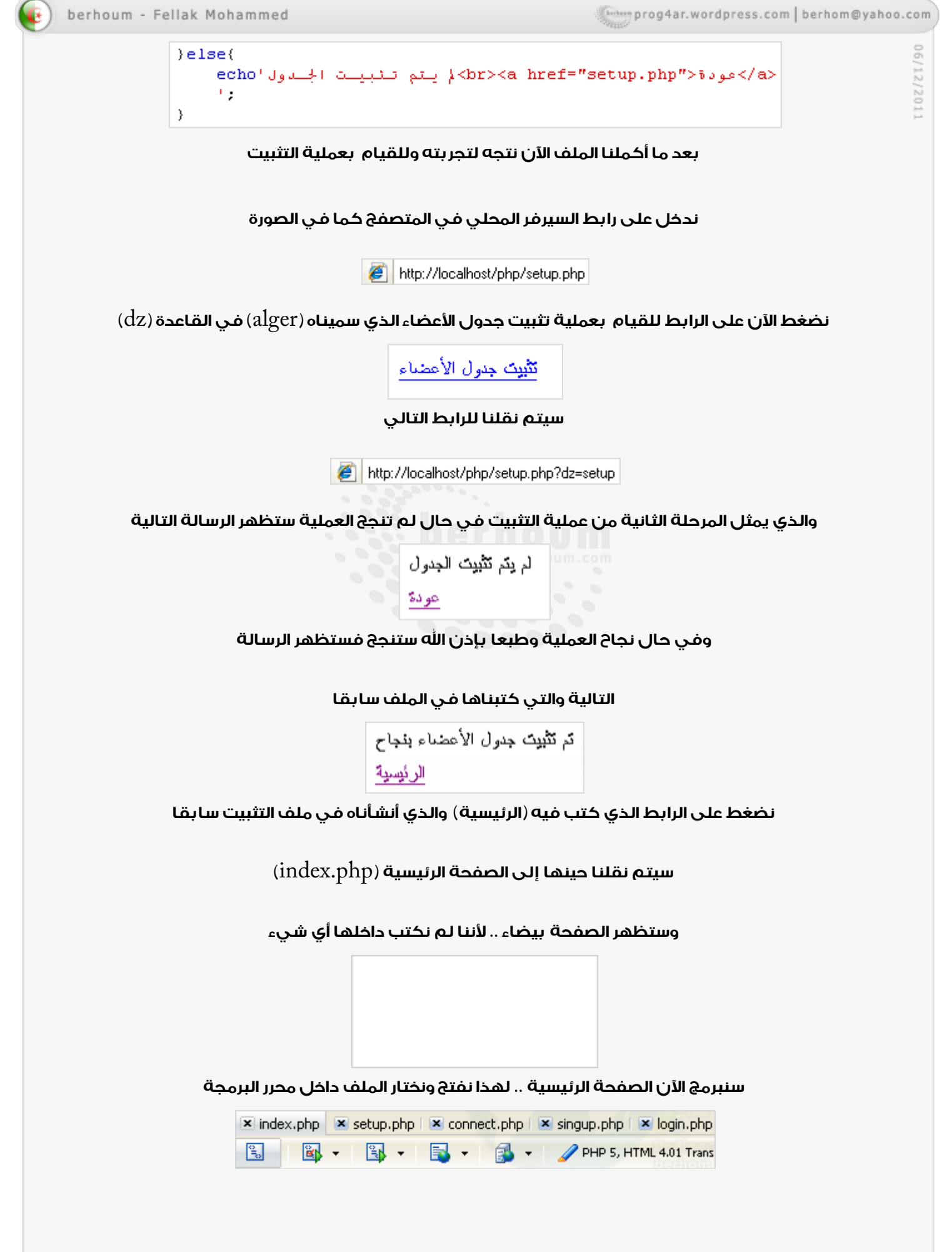

ونكتب ما يظهر من أكواد في الصورة حيث (echo) دالة إظهار البيانات

اخما أنها ( ktml) جداية كتابة أكواد (html) كما أنها (

هنا تجعل الصفحة والكتابة والاتجاه بالعربية أي من اليميين إلى اليسار

ولعكس الجهة نغير لـ (rtl) والتي تعني (right to  $\det$ r) أي من اليمين لليسار

إلى (ltr) والتي تعني (left to right) أي من اليسار لليمين

رمزي (html) الأول للبداية والثانية للنهاية ( $<\!\!{\rm head}\!\!>$ )  $<\!\!{\rm head}\!\!>$ 

وتكتب بينهما أكواد (html) التي تطبق في المتصفح دون أن تظهر مثل (..<meta/<script>/<title)

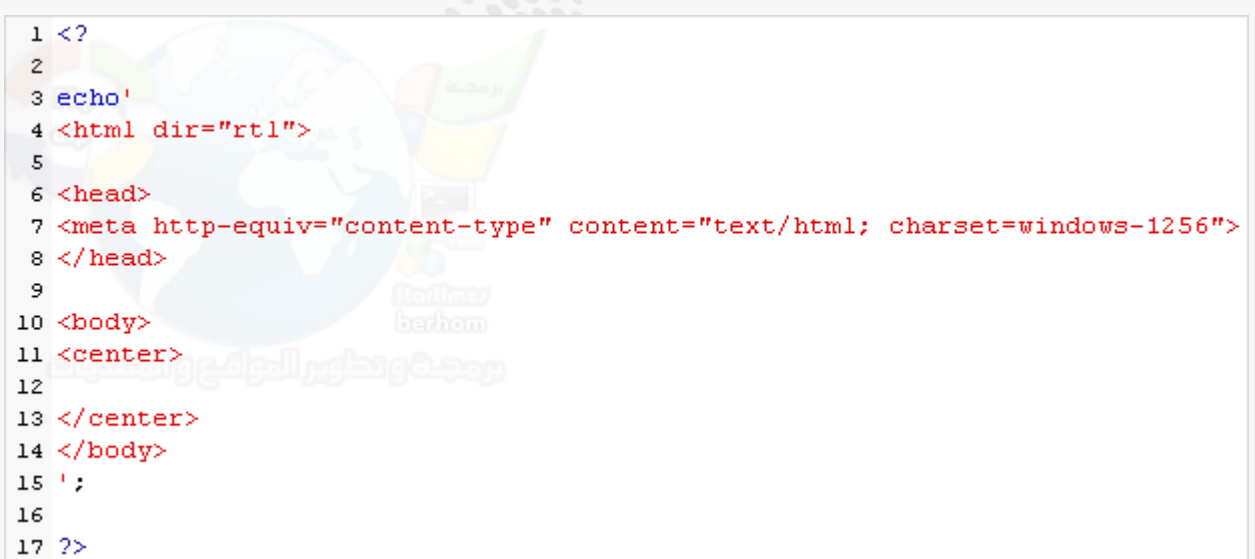

وقد أضفنا داخلهما هنا كود إظهار اللغة العربية كما هو موضوع في الصورة

سنضيف الآن جدولا في الصفحة الرئيسية ونضع فيه رابط يأخذنا لصفحة التسجيل ورابط لصفحة تسجيل الدخول

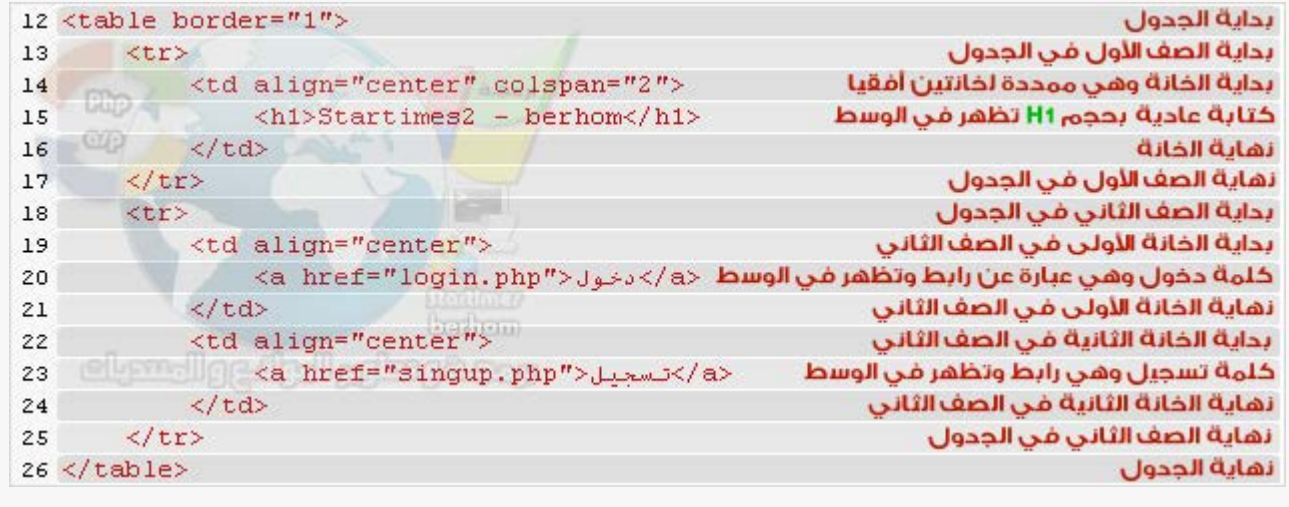

# نضع الأكواد التالية والمشروحة بالتفصيل في الصورة التالية

prog4ar.wordpress.com berhom@yahoo.com

copyrights @ 2011 berhoum.com

والنتيجة

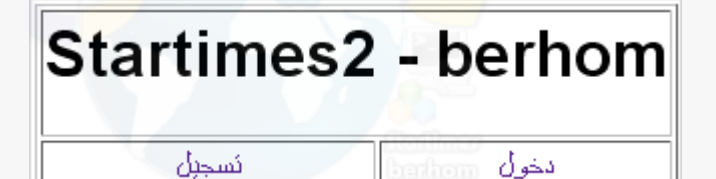

نتجه الآن لصفحة التسجيل عبر الرابط الظاهر في الصورة

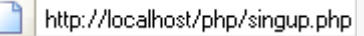

وطبعا النتيجة صورة بيضاء لأننا لم نضع شيئا داخل ملف التسجيل

سنقوم الآن ببرمجة الملف وأول شيء نضع في الأكواد الموضحة في الصورة

كما في الملف السابق (ملف الرئيسية ـ index.php) والتي تم شرحها أيضا سابقا

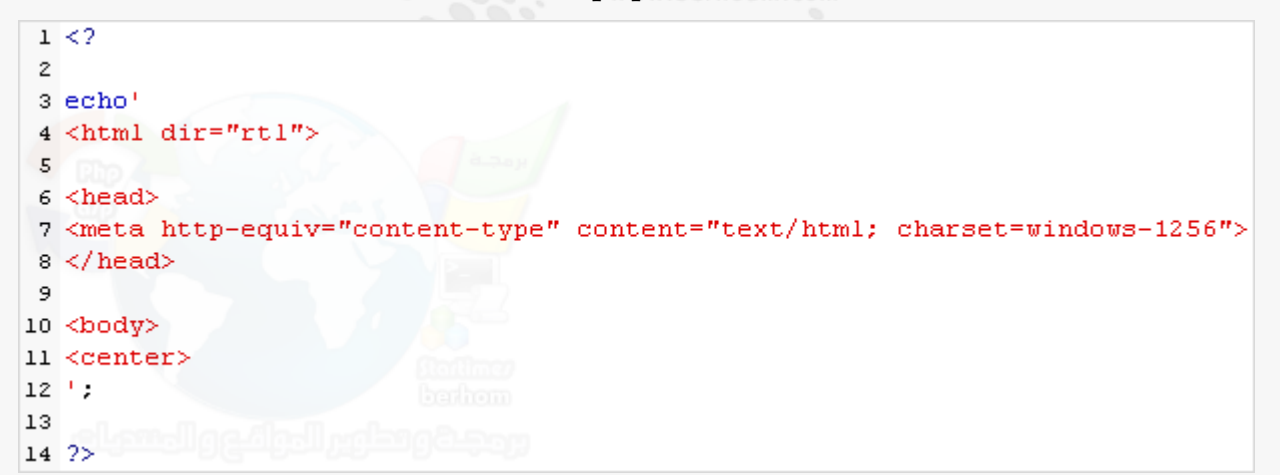

نبدأ بأول شيء وهو الشرط التالي الواضح في الصورة حيث سيظهر مابين حاضنتي

هذا الشرط في حال دخول ملف التسجيل أي إذا دخلنا الملف وكانت القيمة (dz) التي

في الرابط والتي شرحتها سابقا ماهي لا تساوي شيئا فسيظهر ما بين الحاضنتين

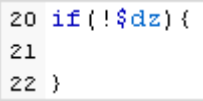

# نضيف الدالة (ec ${\rm ho}$ ) الخاص بإظهار البيانات في المتصفح

echo! ٠,

 $\mathcal{Y}$ 

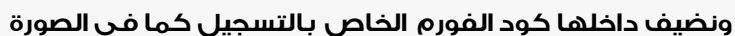

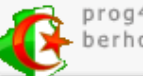

```
berhoum - Fellak Mohammed
```

```
16 <form method="post" action="singup.php?dz=sing">
17 <table border="1"18
       \langle \text{trr} \rangle<td align="center" colspan="2">التسعيل</td>
19
20\langle/tr>
       \langletr>
21
            <td align="center">سم <td align="center">
22
            <td align="center"><input type="text" name="user"></td>
23
       \langle/tr>
24
25
       <tr>
26
         <td align="center">السر</td>
            <td align="center"><input type="password" name="pass"></td>
27
       \langle/tr>
28
29
       <tr>
30
           <td align="center">البريسة</td>
            <td align="center"><input type="text" name="mail"></td>
31
       \langle/tr>
32
33
       <tr>
            <td align="center">قالي المكواد <td align="center">
34<td align="center"><input type="text" name="pays"></td>
35
       \langle/tr>
36
37
       <tr>
            <td align="center" colspan="2"><input type="submit" value="_______"></td>
38
       \langle/tr>
39
40 \le table41 \le/form
```

```
لتصير الأكواد كالتالي
```

```
14 if (!§ dz) {
15 echo<sup>1</sup>
16 <form method="post" action="singup.php?dz=sing">
17 <table border="1">
18
       <tr>
            <td align="center" colspan="2">التسحيل</td>
19
       \langle/tr>
20
21<tr>
           <td align="center">الإسلم|<td>
22
           <td align="center"><input type="text" name="user"></td>
23
       \langle/tr>
24\langle \text{tr} \rangle25
            <td align="center">السر</td></td>
26
            <td align="center"><input type="password" name="pass"></td>
27
28
       \langle/tr>
29
       <tr>
      </td> </td align="center">سريسد</td>
30
31
      (iii) <td align="center"><input type="text" name="mail"></td>
     \langle/tr>
32
33
       <tr>
            <td align="center">الدولة</td>
34
35
            <td align="center"><input type="text" name="pays"></td>
       \langle/tr>
36
37
       <tr>
      <br /><td align="center" colspan="2"><input type="submit" value=""></td> </td>
38
       \langle/tr>
39
40 \times / \table41 \le f \text{form}42 !43 }
```

```
prog4ar.wordpress.com
berhom@yahoo.com
```
#### ندخل الآن على ملف التسجيل في المتصفح

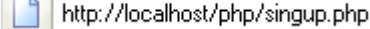

 $\sim$ 

والنتيجة الفورم الخاص بالتسجيل

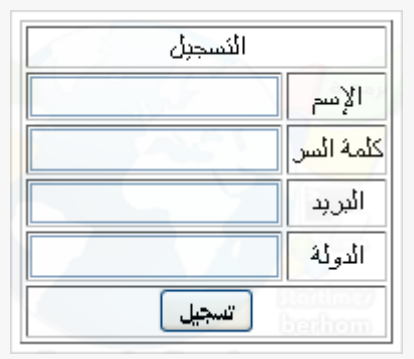

ننتقل الآن للمرحلة الثانية والتي لما يضع الزائر بياناته في فورم التسجيل يتم نقلنا إليه

```
45 if ({\frac{6}{3}}dz == "sing") {
46
47}
```
وكما هو موضح فيالصورة ماسنكتبه ولماذا نكتبه

```
20 if ({}^s_0dz == "sina") (
21منا نجللب ما كتلب في الخانسات ونحزشها في متغلوات 22
23
       if(!$name || !$pass || !$mail || !$pays){
24. تظهر ماته الرسالة إذا لم يتم ملأ كلل البيانـات'echo
25
26
       \text{else}27
            منا يتم إدخال البيانات إلى جلدول الأعضناء
28
29
           . أتظهر ماته الرسالة إذا نجح إدخال البيانسات echo
30<sub>1</sub>31.
       j,
32
33.34
35 echo!
36 </center>
37 </body>
38'39
40.2
```
وبالنسبة لـ : (!\$mail\$! = pass - !\$pass\$! – name ) فتعني إذا كانت تلل المتغيرات

فارغة فلن يحدث شيء وستظهر رسالة تخبرنا أن الخانات فارغة ويظهر رابط سنضعه

لاحقا ليعيدنا لفورم التسجيل نستخرج الآن بيانات الخانات التي في الفورم ونضعها في متغيرات

وبالنسبة لـ (VARS\_GET\_HTTP**\$** (**]''[**فهيالدالة المسؤولة عناستخراج البيانات

من الحقل الذي نضع إسمه داخل عارضتي ( ( ) ) الدالة

prog4ar.wordpress.com berhom@yahoo.com

ويمكن أن نغيرها بـ (  $\mathrm{POST\_\$}$  (") ) أو لا نستعملها في الاستخراج إطلاقا لأنه بوضعَ متغير له

نفس إسم الخانة التي في الفورم فمباشرة يخزن المتغير قيمة الخانة التي له نفس إسمها

بالنسبة للدالتين اللتين بالأخضر ( trim -  ${\rm \, {\rm tr} }$  htmlspecialchars ) فهما دالتي حماية ولهما عدة

وظائف (trim) تم ذكرها سابقا وهي لحذف المساحات والفراغات بين في ماكتب

في الخانات والأخرى لمنعٌ تطبيق أكواد  ${\rm html}$  و  ${\rm script}$ (وإظهارها ككتابة عادية في المتصفح

\$name ==  $\text{trim}(\text{html} \text{special} \text{chars} (\text{$ HTTP POST VARS['name']})$ ; \$pass == trim(htmlspecialchars(\$HTTP POST VARS['pass'])); \$mail == trim(htmlspecialchars(\$HTTP POST VARS['mail'])); \$pays == trim(htmlspecialchars(\$HTTP\_POST\_VARS['pays']));

نعود الآن للأكواد المكتوبة سابقا وقد وضعنا الرسالة التي تظهر في حال عدم ملأ كل خانات فورم التسجيل

ومعها رابط للعودة لفورم التسجيل في تلل الحالة وقد أضفنا الآن أوامر (mysql) الخاصةبإدخال البيانات

التي يتم وضعها في فورم التسجيل والتي استخرجناها وخزناها في متغيرات كما في الصورة السابقة

حيث : ( insert into ) هو أمر (mysql) لإدخال البيانات لجدول معين

 $\rm (id,\, name,\, pass,\, mail,\, country)$  وهنا حددنا إدخالها للجدول $\rm (alger)$  وبالتحديد إلى حقوله

والبيانات التي ستدخل لهاته الحقول هي ما تساوي المتغيرات من البيانات التي تم إدخالها

في فورم التسجيل إلا الحقل (id) جعلنا ما سيدخل إليه القيمة (null) أي لا تدخل أي قيمة لأنه حقل رقمي

أساسي سيتم ترقيمه تلقائيا كلما أدخلنا بيانات أضفنا أيضا تحت أكواد إدخال البيانات رسالة لتظهر

في حال نجاح عملية إدخال البيانات الزائر المسجل لجدول الأعضاء والرسالة موضحة في الصورة

تظهر عبارة (تم تسجيلك) ورابط يأخذنا للرئيسية

```
if(!$name || !$pass || !$mail || !$pays){
    : </a>>> echo>> مودة</br><a href="singup.php?dz=sing">> مودة</a>
\text{else}$alg = "INSERT INTO alger(id, name, pass, mail, country)
    VALUES (NULL, '$name', '$pass', '$mail', '$pays')".
    ;(()mysql error.'خطأ في التسلجيل')mysql query ($alg) or die:
    | </a>| دستجيلك </a>| </a> ^{\the f="index.php"> كستجيلك \dv={\the f="index.php">
\}
```
## أكواد المرحلة الثانية من التسجيل كاملة

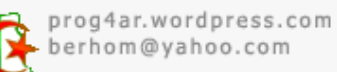

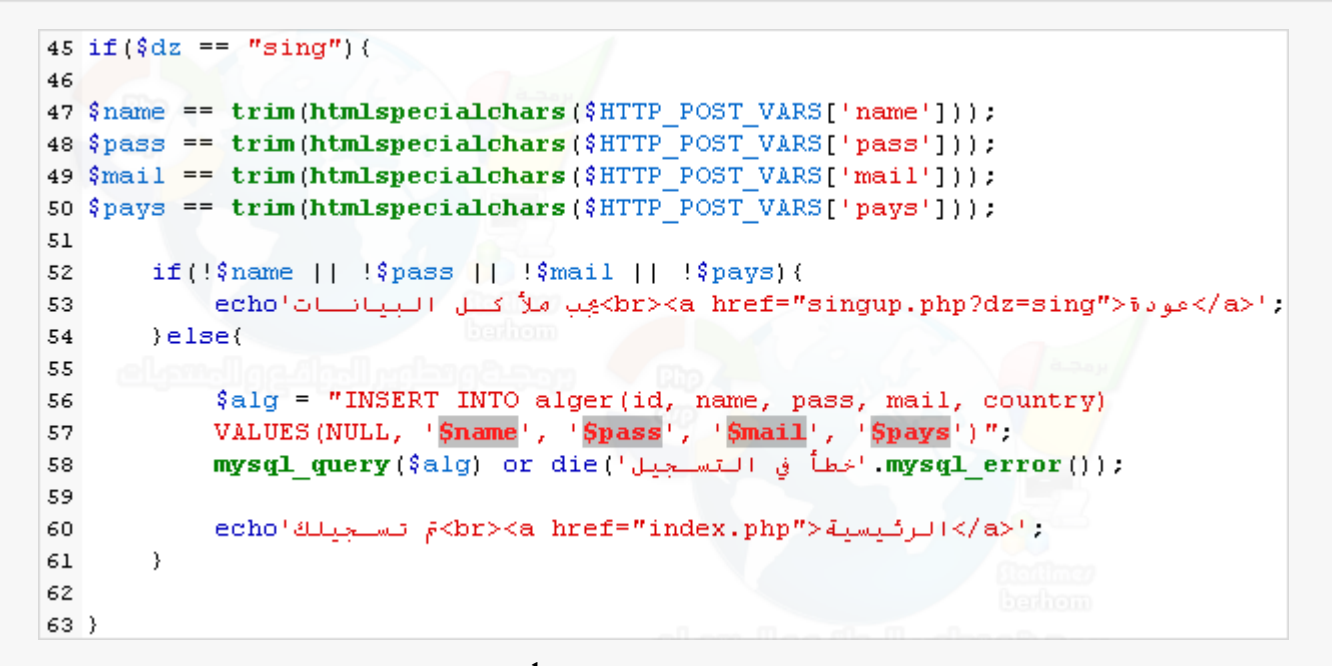

الآن ندخل على المتصفح على المجلد (php) ونضغط تسجيل

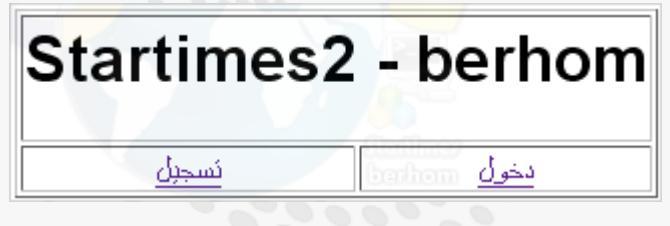

# أو ندخل مباشرة على الرابط من السيرفر المحلي

http://localhost/php/singup.php

# يظهر الفورم الخاص بالتسجيل

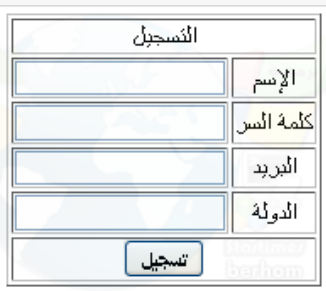

#### نقوم بملأه ببيانات معينة كما في الصورة

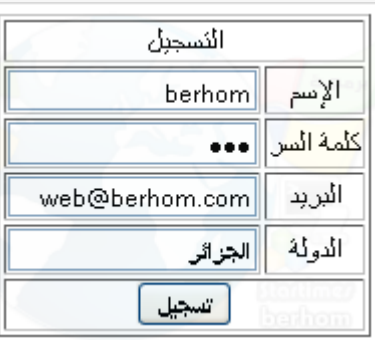

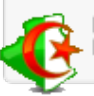

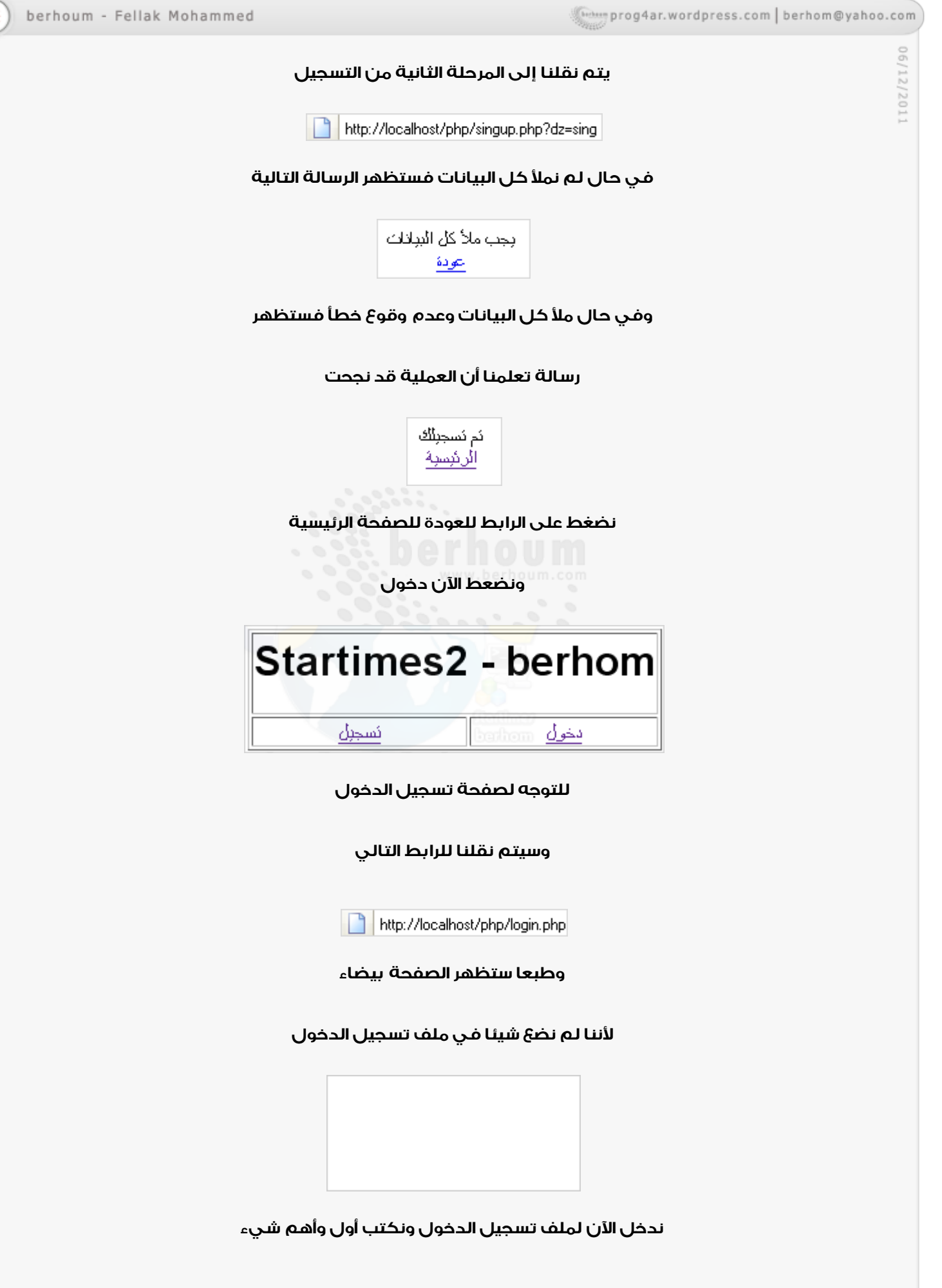

prog4ar.wordpress.com berhom@yahoo.com

```
1 \leq 2\tilde{z}3 session start();
\overline{4}5 \quad 2 >
```
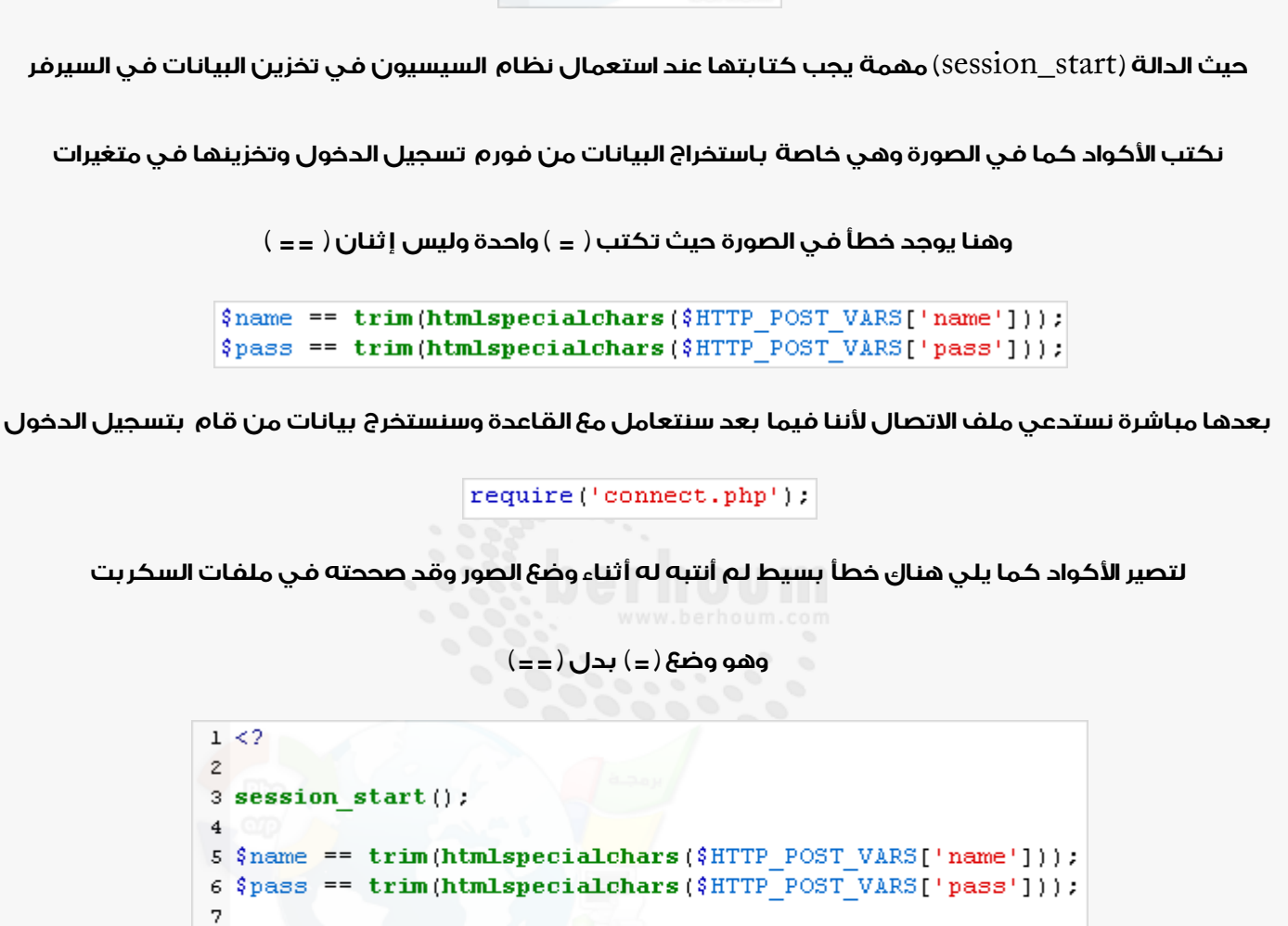

الآن نضيف أكواد ( $\rm{html}$ ) التالية كما أضفناها سابقا في ملف الصفحة الرئيسية

8 require('connect.php');

 $10.2$ 

حيث وظيفة الدالة (echo) في السطر (10) هي لإظهار البيانات المكتوب بين رمزيها (  $'$  و  $'$ ؛ )

السطر (11) هي تحديد أننا سنكتب بعده أكواد (html) وأيضا جعل اتجاه الكتابة من اليمين لليسار (عربي)

السطر (12) كود رأس الصفحة يكتب بعده وقبل الكود في السطر (14) هي أكواد تطبق دون أن تظهر في المتصفح

الكود في السطر (13) هو كود إظهار العربية في المتصفح

الكود في السطر (15) هو لبدأ جسم الصفحة أي نكتب بعدها ما سيظهر في المتصفح

وبالنسبة للسطر (16) فهو كود توسيط الكتابة وإظهارها فيالوسط فيالمتصفح

```
prog4ar.wordpress.com
berhom@yahoo.com
```
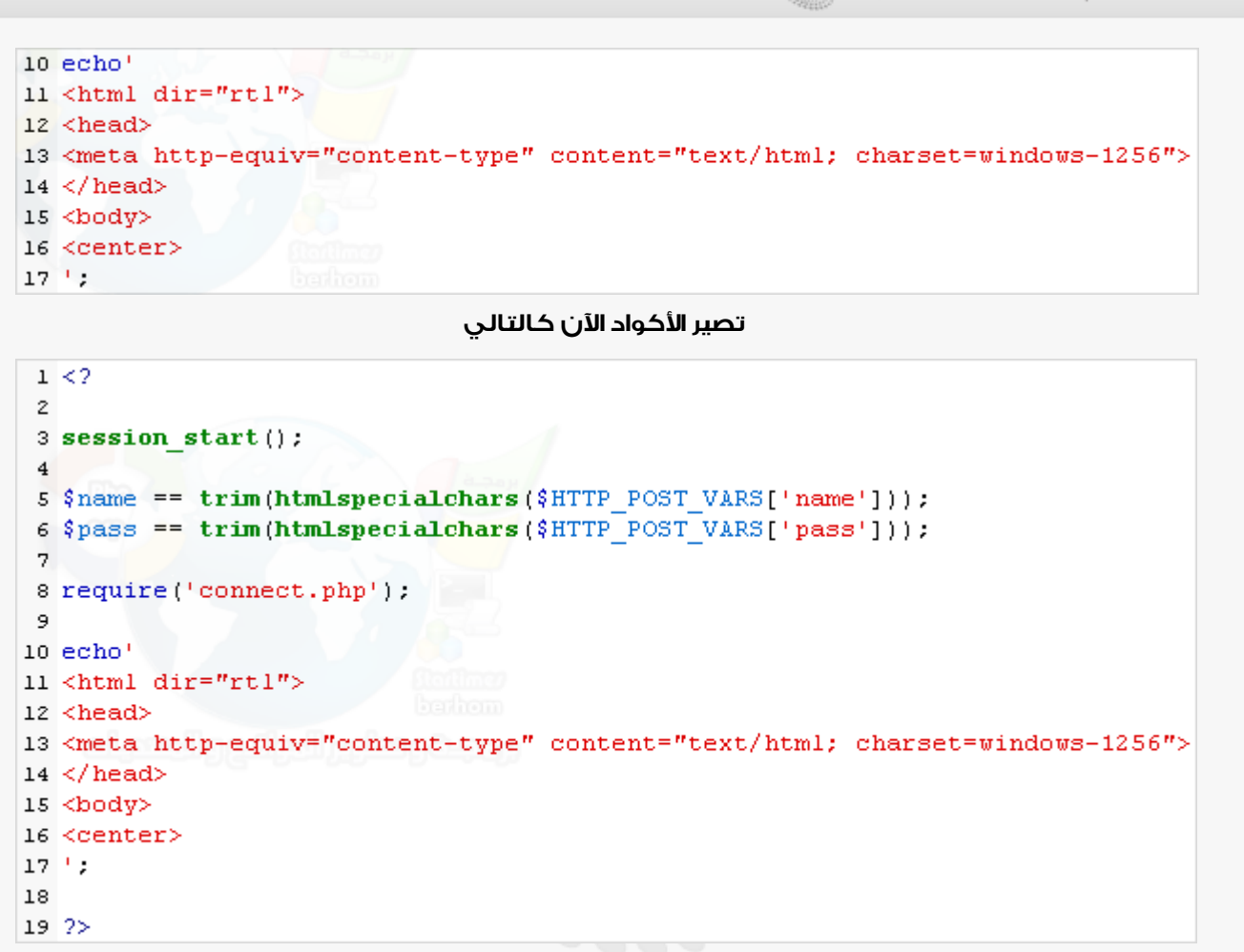

سنضع الآن الشرط الأول وهو عند تسجيل الدخول عن طريق فورم تسجيل الدخول سيتم نقلنا لهاته المرحلة

 $\$$ name -  $\$$ pass) حيث يصير الرابط في المتصفح ( $\rm{login},$ php?dz= $\rm{in}$ ) وهنا وضعنا شرط إذا كان المتغيران

فارغان وهما يساويان ما تم إدخاله في خانتي الفورم

فستظهر هنا الرسالة المكتوبة بعد دالة إظهار البيانات(echo(

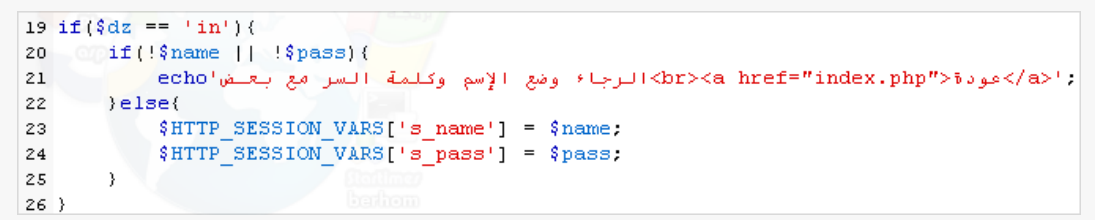

#### وهذه نتيجة الرسالة

الرجاء وضمع الإسم وكلمة السر مع بعض عودة

الآن نبرمج مرحلة تسجيل الخروج.. حيث عندما يتم تسجيل الدخول يظهر لنا رابط كتب فيه

 $\rm (login.php?dz=out)$ تسجيل الخروج ينقلنا لهاته المرحلة وحينها يكون الرابط في المتصفح (

حيث قمنا هنا بإفراع الإسم وكلمة السر المخزنتان في السيرفر عن طريق جعلهما يساوي لا شيء

prog4ar.wordpress.com berhom@yahoo.com

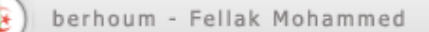

 $(\rm index, php)$  ووضعنا في السطر الرابع الدالة (header) والتي ستقوم بنقلنا للمكان الذي حددناه داخلها وهو

أي بعد تسجيل الخروج سيتم نقلنا للصفحة الرئيسية

```
28 if ({\frac{6}{9}}dz == 'out') {
        $HTTP SESSION VARS['s name'] = '';
29
        $HTTP SESSION VARS['s pass'] = '';
30<sub>1</sub>31header('Location: index.php');
32}
```
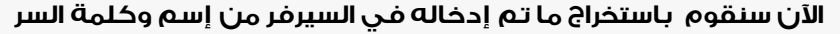

اللتان أدخلهما الزائر ونخزنهما في متغيران بإسم (pass - s\_pass ) كما في الصورة

34 \$s name = \$HTTP SESSION VARS['s name']. 35 \$s pass = \$HTTP SESSION VARS['s pass'];

سنقوم الآن بمطابقة ما تم إدخاله من إسم وكلمة السر للسيرفر مع أسماء

وكلمات السر التي داخل جدول الأعضاء .. فإن تطابقا كلاهما فيعني هذا أن البيانات المدخلة صحيحة

وأن العضو موجود وبالتالى سيتم استخراج بقية بيانات المسجل لاستعمالها لاحقا

 $(\mathrm{alger})$ كل البيانات من جدول الأعضاء (se $\mathrm{lect}$  \* from alger)

(where name='\$s\_name and pass='\$pass)

وضعنا شرط للاستخراج من جدول الأعضاء أي يتم استخراج البيانات

لم يكون الإسم والباس هما الإسم والباس المدخلين في خانتي فورم تسجيل الدخول

وإن كانا صحيحين فكما قلت سابقا سيتم استخراج بيانات صاحب ذلل الإسم والباس

والتي هي الدولة والبريد إضافة إلى الإسم ورقم المسجل أيضا

```
37 $alg = "SELECT * FROM alger WHERE name='$s name' AND pass='$pass'";
38 mysql query($alg) or die('tax\br>'.mysql error());
39 \text{ } \text{\$num} = \text{mysgl num rows} (\text{\$alg})40 if ({\text{Sum}} > 0) {
       $alger = mysql fetch array ($alg) :
41$f id = $alger['ID'];
42
       $f name = $alger['NAME'].
43
       $f mail = $alger['MAIL'].
44
45
       $f pays = $alger['COUNTRY'].
46}
```
# الآن وضعنا رسالة تظهر إذا تم تسجيل الدخول وفيها كتابة عادية وإظهار

لإسم من قام بتسجيل الدخول وبريده ودولته وإذا لم يتم تسجيل الدخول فسيظهر فورم تسجيل الدخول

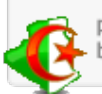

```
06/12/2011
```

```
48 if ({}^s_0dx == "in") {
49
       .f mail> ! : بريدك مو<br> Sf pays '<br> ^ Sf name ' من ' Sf name ' مرحبا بك يا 'echo
SO \text{Pise}51echo!
            <form method="post" action="login.php?dz=in">
52
            <table border="1">
53
54
                 <tr>
55
                      <td_align="center"_colspan="2">J+</td></td>
56
                 \langle/tr>
57
                 {\tt tr}<td_align="center"> إسلم <td_align="center"
58
               <td align="center"><input type="text" name="user"></td>
59
                 \langle/tr>
60
61
                 kt.r>
                      <td align="center">للمة السر</td>
62
                      <td align="center"><input type="password" name="pass"></td>
63
                 \langle/tr>
64
65
                 <tr>
                      <td align="center" colspan="2"><input type="submit" value=" (</td></td>
66
67
                 \langle/tr>
            </table>
68
69
            \langle/form>
            9. p
70
71 }
```
وأخيرا نضع أكواد لإغلاق الأكواد السابقة الكود (center (لإغلاق الكود السابقوإنهاءتوسيط الكتابة عندها

والكود (b $\rm{odd}$ ) لإغلاق الكود السابق الذي يحدد مكان الأكواد التي ستظهر في المتصفح (جسم الصفحة)

وأخيرا كود (html) لإغلاق كود (html) السابق وهما يحددان مكان وبداية ونهاية أكواد (html) واتجاه الصفحة ..

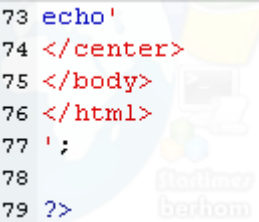

الآن نتجه للسيرفر لنجرب تسجيل الدخول .. ندخل على الرابط الموضج في الصورة

http://localhost/php/login.php

نضع بيانات تسجيل الدخول بإسم وكلمة سر صحيحين سجلنا بهما سابقا

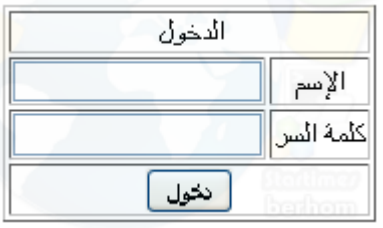

#### في حال لم يتم ملأ كلا الخانتين فستظهر الرسالة التالية بعد الضغط

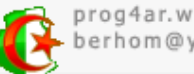

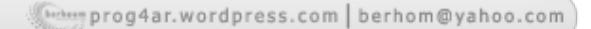

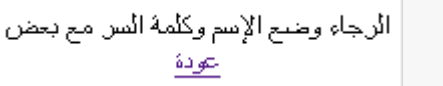

أنا مثلا سأضع البيانات التالية التي سجلت بها

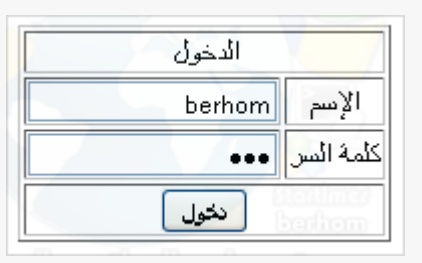

وطالما هي صحيحة فسيتم تسجيل دخولي واستخراج بياناتي من جدول

الأعضاء وإظهار هاته البيانات الإسم والدولة والبريد الإلكتروني

مرحبا بك با berhom من الجزائر web@berhom.com : بربدك هي

سنغير هاته الرسالة إلى أخرى فيها رابط لتسجيل الخروج

فنكتب ما يلي والأكواد واضحة في الصورة

" Sf\_mail (\* بریدك مو<br>' Sf\_pays '<br> ^ ^ Sf\_pays (\* ) } . بریدك مو<<br> ^ Sf\_mail ' <br><a href="login.php?dz=out">الخسروج</a></a>

## وهاته النتيجة من المتصفح أثناء تسجيل الدخول

مرحبا بك با berhom من الجزائر بربنڭ هي: web@berhom.com نسجبل الخروج

#### وعند الضغط على (تسجيل الخروج) سيتم نقلنا للرابط التالي

http://localhost/php/login.php?dz=out

وبالتالي يعود فورم تسجيل الدخول

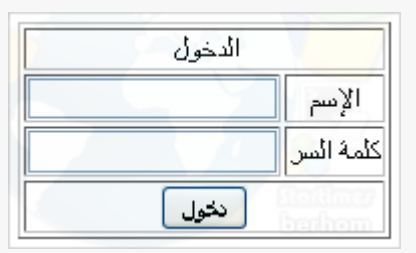

الآن سنضيف جدول لعرض المسجلين في الصفحة الرئيسية نعود لمحرر البرمجة ونختار ملف الرئيسية (index.php)

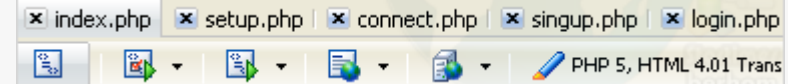

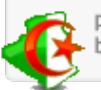

06/12/2011

نضيف داخله وبعد (  $\langle \cdot^{\mathsf{P}}\rangle$  دالة استدعاء وبها نستدعي ملف الاتصال (connect.php) لأننا سنقوم

# باستخراج بيانات الأعضاء من القاعدة وعرضها

## $|require('connect.php');$

نضع الأكواد الموضحة في الصورة وهي مجرد جدول بعدة خانات تحوي (الرقم - العضو - الدولة - البريد)

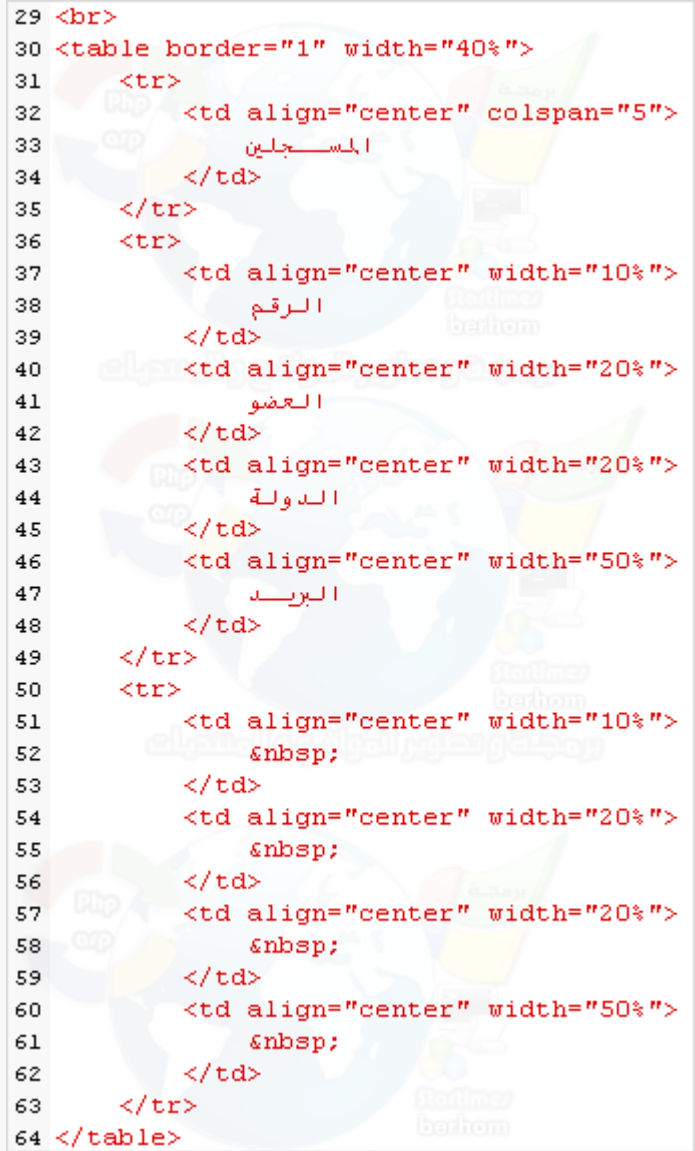

#### ونتيجة الجدول في الصفحة الرئيسية هي

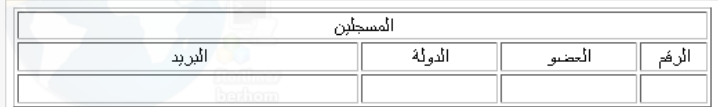

#### نفصل الآن بين السطرين (35) و (36) ونضع بينهما مايلي كما في الصورة

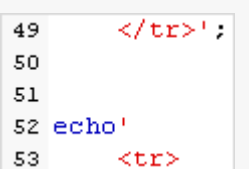

لأننا هنال سنستخرج بيانات الأعضاء من القاعدة ونكررها وفي الصفحة نضع الأكواد الموضحة في الصورة حيث الكود

الأول في السطر (**5**1) شرحته سابقا وهو لاستخراج بيانات الجدول ( $\deg$ er) كلها حيث ( $\ast$ ) لاستخراج كل حقول الجدول $^{-}$ 

(query\_mysql (هو أمر لتنفيذ أكواد (mysql(

ض حال تم تنفيذ الأمر الموضوع بين (mysql\_query) فسيظهر لنا السيرر الخطأ ونوعه ومكانه (mysql\_error

 $\langle \text{alger} \rangle$ ، هي لإحصاء عدد صفوف (سجلات) جدول الأعضاء (alger)  $\langle \text{mysq} \rangle$ 

(5%) متغير جعلناه يساوي الصفر وسنجلعه أقل من عدد صفوف (سجلات) جدول الأعضاء وبعد الاستخراج نجعله  $(b\%)$ 

يزيد كل مرة بواحد .. وكل ما يزيد سيستخرج بيانات مسجل أخر ويضعها داخل خانات الجدول (while) هي دالة للتكرار

دالة لتحويل حقول الجدول وبياناتها إلى مصفوفة وبالنسبة للمتغيرات (mysql\_fetch\_array

فقد جعلناها تساوي البيانات الموجودة في حقول جدول الأعضاء (alger) ثم وضعنا دالة إظهار البيانات

(echo) وأضفنا لها خانات الجدول لتوضع وترتب فيها بيانات الأعضاء وأخير (++b\$) للتكرار وكل مرة تزيد بواحد

وهنا ستقوم لنا باستخراج بيانات الجدول وكل مرة يتم استخراج بيانات مسجل معين من الأصغر للأكبر

```
51 $alg = "SELECT * FROM player".52 $sql = mysql query($alg) or die('tx>'.mysql error());
53 \text{\{num} = \text{mysgl num rows} (\$eq1);
54 $b = 0:
55 while (\$b < $num) {
56
      \frac{1}{2} alger = mysql fetch array (\frac{2}{2}gl);
57
        $id = $alger['ID']:
        $name = $alger['NAME']:
58
59
        $mail = $alger['MAIL'].
        $ pays = $alger['COUNTRY'];
60
61
       echo di geligali ng Engelson
62
63
        <tr>
            <td align="center" width="10%">
64
                  ! $id "65
66
             \langle /td \rangle<td align="center" width="20%">
67
68
                  ' $name '\langle /td \rangle69
            <td align="center" width="20%">
70
71
                  ' $pays'
72
            Z/td><td align="center" width="50%">
73
                Smail Communication
74
75
            \langle /td \rangle76
        \mathopen{<} / \mathopen{tr} \mathclose{>}77
        19
78
        +48b.79
80}
```
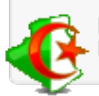

# نعود الآن للصفحة الرئيسية في المتصفح وسيظهر لنا العضو المسجل ببياناته

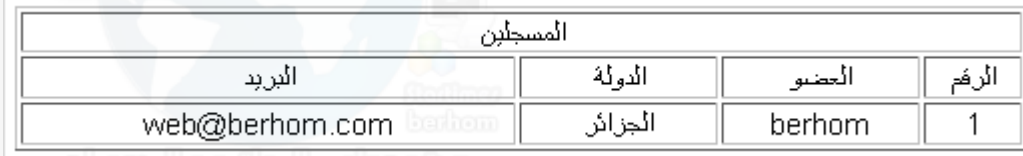

# نسجل مجددا ببيانات أخرى ولمرتين ونعود للرئيسية لنرى الأعضاء

# التسجيل الأول

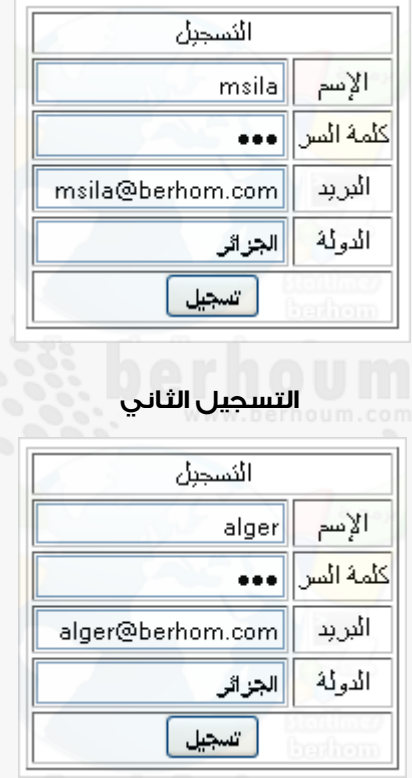

# نرى الآن في جدول الأعضاء في (phpmyadmin)

# بحيث تم إضافة المسجلين الجدد للجدول

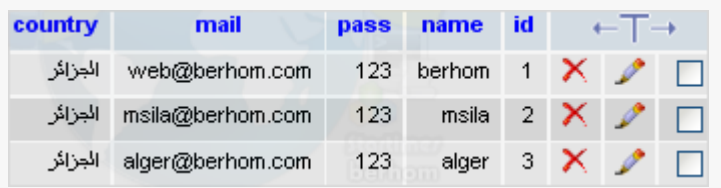

# نعود الآن للصفحة الرئيسية لنجد أنه تم إظهار المسجلين الجدد مباشرة

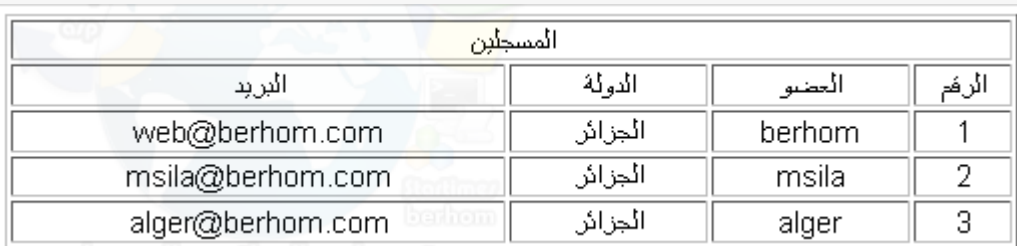

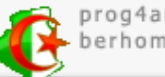

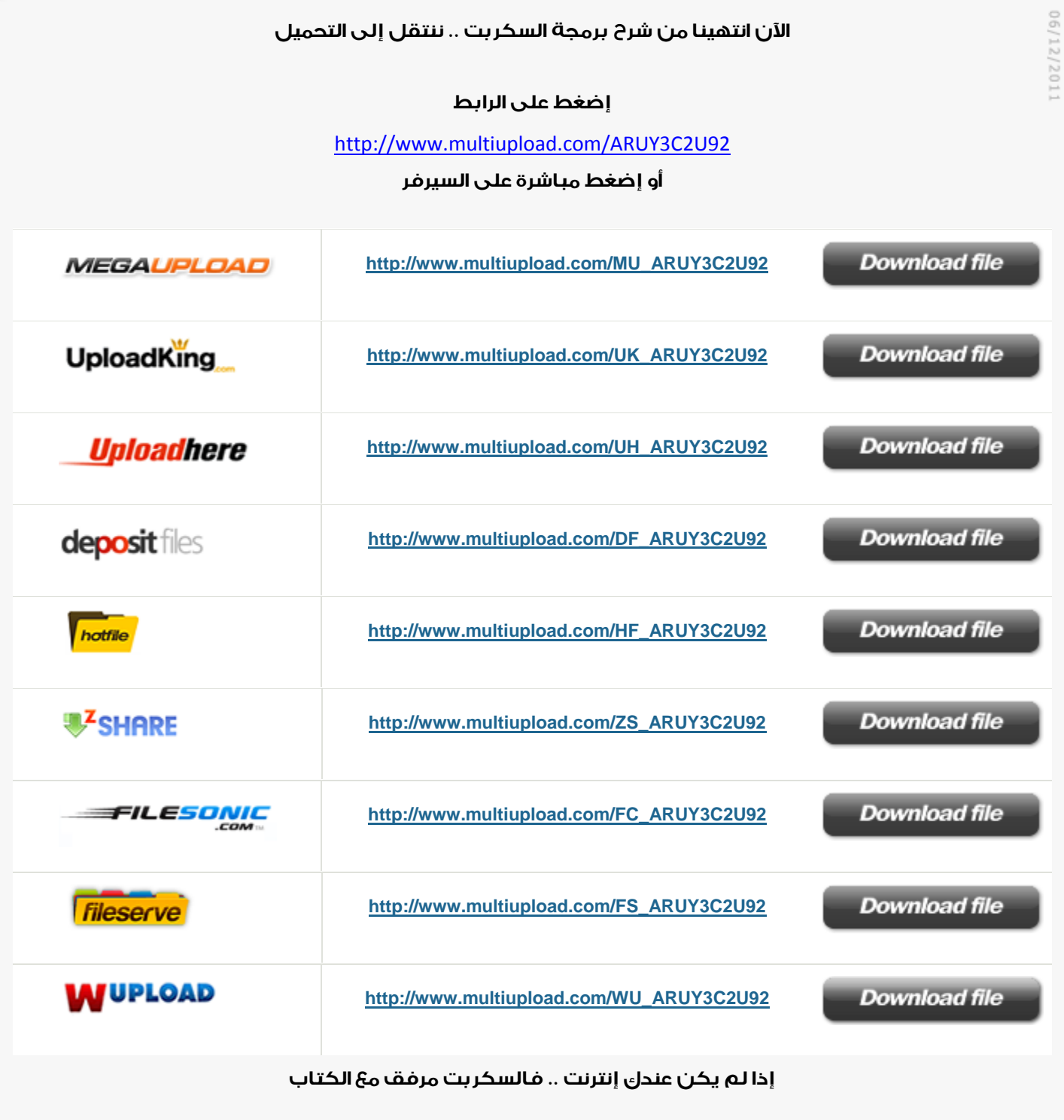

بعد انتهاء التحميل نتحصل على الملف

وين رار .. فيه المجلد  $\operatorname{php}$  خاص بالسكربت .. وملفين مهمين

ننسخ الملف المتحصل عليه

 $(\text{ctrl} + \text{e})$  ندخل لجهاز الكمبيوتر .. أو نضغط

prog4ar.wordpress.com<br>berhom@yahoo.com

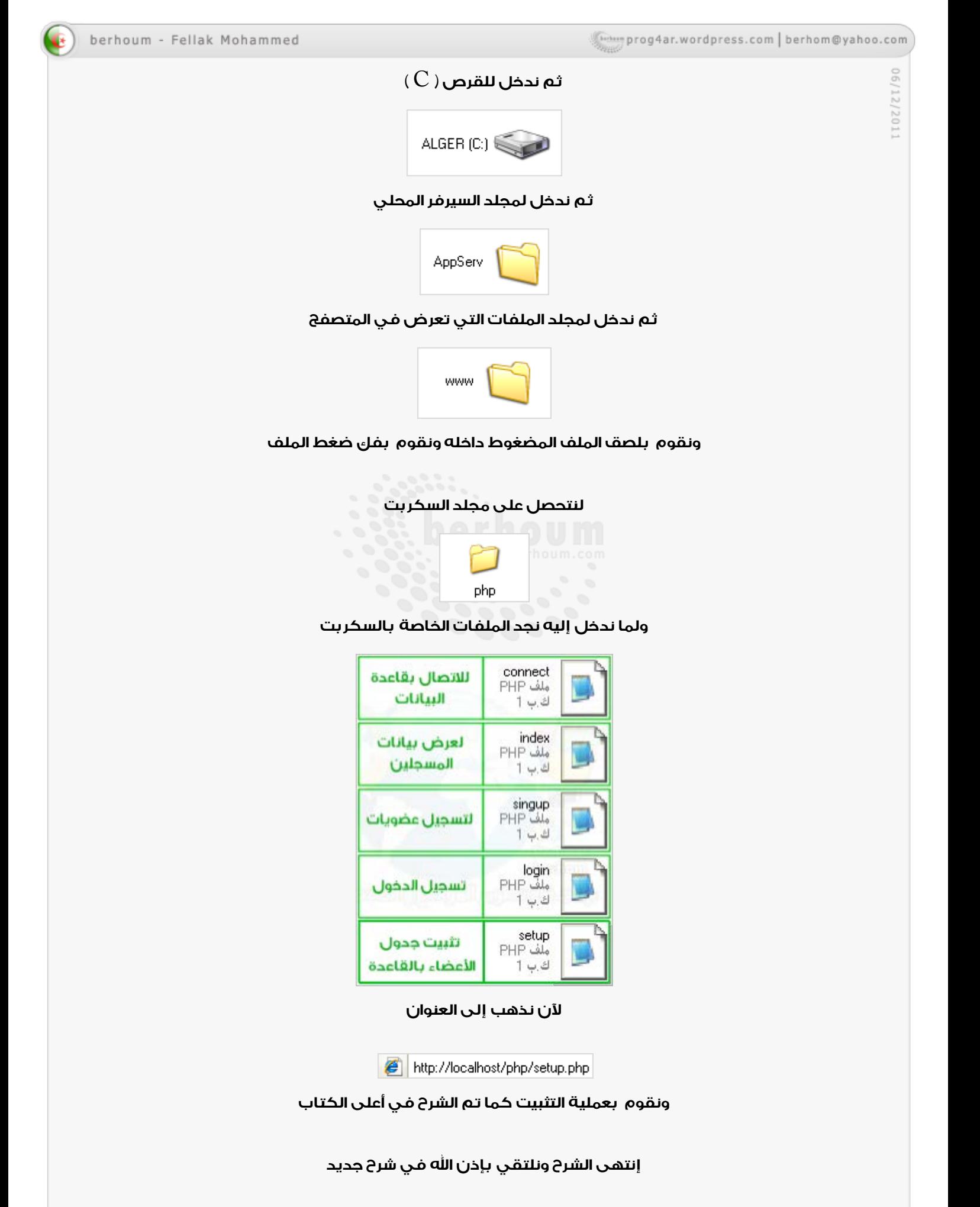

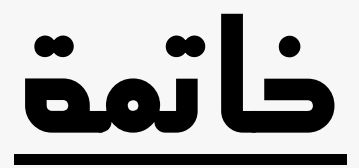

كان معكم أخوكم في االله محمد فلاك مبرمج ومصمم مواقع وبرامج

أرجوا منكم الدعاء لي ولوالدي بالرحمة والمغفرة و لي بالنجاح في حياتي ودراستي

ولأي استفسارات أو اقتراحات أو طلبات معينة، يمكنكم مراسلتي

على البيانات التالية :

[berhoum@yahoo.com](mailto:berhoum@yahoo.com)

[http://prog4ar.wordpress.com](http://prog4ar.wordpress.com/)

[http://berhoum.com](http://berhoum.com/)

http://berhoum.net

كما يمكنكم الإتصال بي مباشرة على213557597861+: أو 213551717662+

للمزيد :

<https://prog4ar.wordpress.com/about/>

أو

<http://fr.gravatar.com/prog4ar>

<http://dooid.com/berhoum>

or download my CV

<http://www.multiupload.com/1TVLZIFXYH>

وبالتوفيق

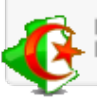

prog4ar.wordpress.com berhom@yahoo.com

copyrights @ 2011 berhoum.com

# **berhoum**

Design & Programming & Lessons & Translate

this is a CV about me and my Services on the internet my name is Fellak Mohammed from Algeria, I was born in 03/01/1993.. I have experience in: design 2D/3D (Photoshop/Cinema4D/AfterEffect..) Programming PHP/MYSQL/HTML/CSS/JS And Software Design: Delphi/MMBuilder/AutoPlayMediaStudio

# **My Services:**

I'm a pro photoshop Designer & Website Programmer & a translator

- Website Design
- Graphic Design
- Software Design
- Designing Lessons
- Programming Lessons
- Video Editing Lessons
- English to Arabic Translation

# **My Website:**

- [http://berhoum.com](http://berhoum.com/)
- [http://berhoum.net](http://berhoum.net/)
- [http://prog4ar.com](http://prog4ar.com/)
- [http://7club.us](http://7club.us/)

# **My Blog:**

- [http://prog4ar.wordpress.com](http://prog4ar.wordpress.com/)
- [http://net-dz.blogspot.com](http://net-dz.blogspot.com/)

# **contact me:**

- email: [berhom@yahoo.com](mailto:berhom@yahoo.com) || [berhoum@mail.com](mailto:berhoum@mail.com)
- facebook: berhoum msila || fellak mohamed
- Google+: mohammed fellak
- Skype: m-sila
- portable: +213557597861 || +213551717662

# **plus about me :**

- <http://fr.gravatar.com/prog4ar>
- http://dooid.com/berhoum

Algeria my heart And Gaza his pulse 医福思多斯基

**DESIGNS** 

perhoum And Gaza his pulse Algeria my heart

**الجزائر قلبي وغزة نبضه**